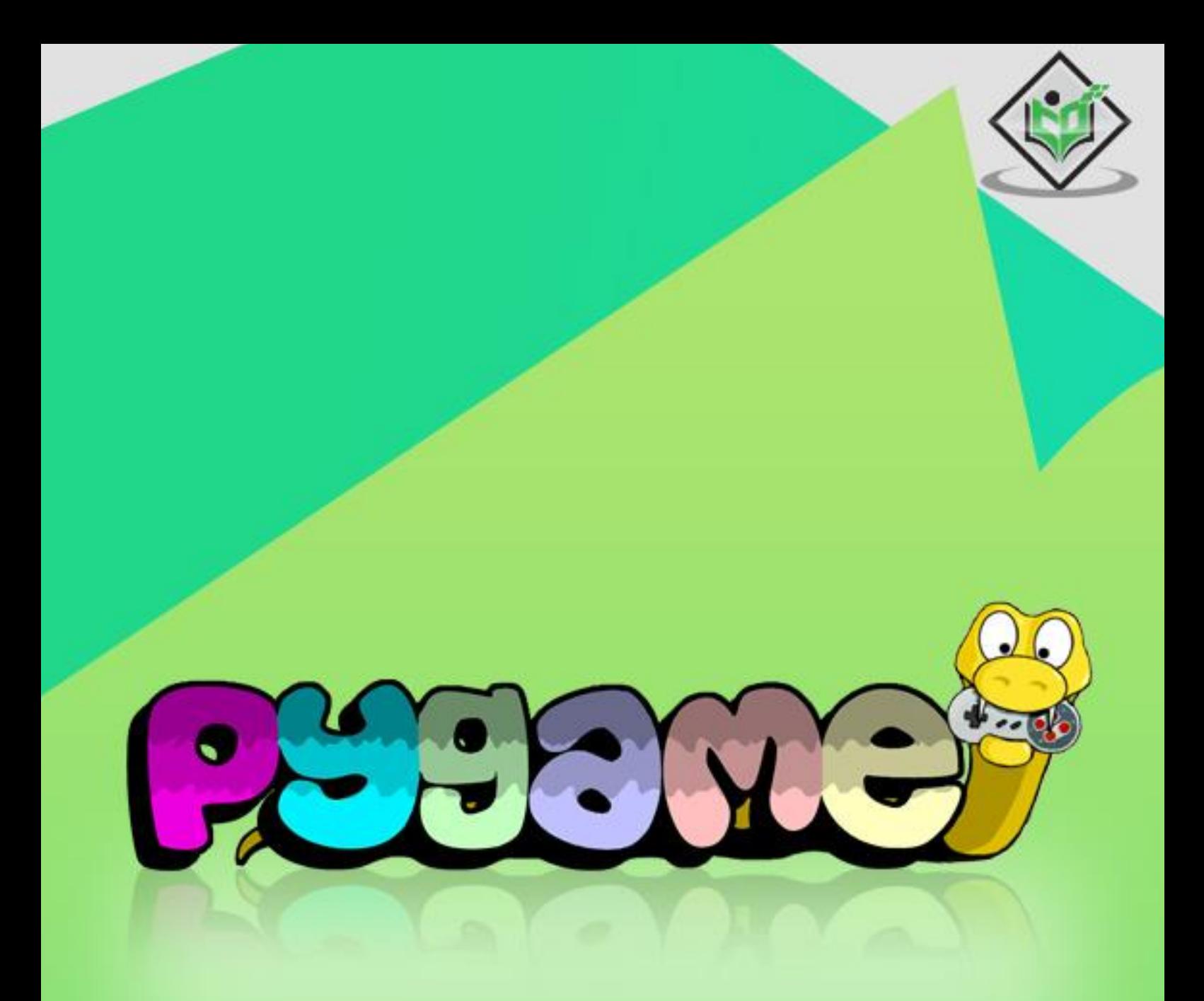

# tutorialspoint LY EASY LEARNING M

## www.tutorialspoint.com

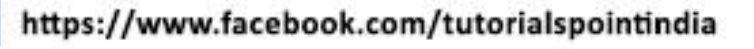

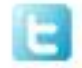

https://twitter.com/tutorialspoint

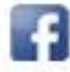

### <span id="page-1-0"></span>**About the Tutorial**

Pygame is a popular Python library used for developing video games. It is free, open source and cross-platform wrapper around Simple DirectMedia Library (SDL). Abstraction of SDL functions provided by Pygame makes development of multi-media applications using Python very easy.

### <span id="page-1-1"></span>**Audience**

This tutorial is designed for software programmers who want to develop video games using Python Programming language.

### <span id="page-1-2"></span>**Prerequisites**

Before proceeding with this tutorial, you need a basic knowledge on Python Programming language, and an understanding of the game that is to be developed is also essential.

### <span id="page-1-3"></span>**Copyright & Disclaimer**

Copyright 2021 by Tutorials Point (I) Pvt. Ltd.

All the content and graphics published in this e-book are the property of Tutorials Point (I) Pvt. Ltd. The user of this e-book is prohibited to reuse, retain, copy, distribute or republish any contents or a part of contents of this e-book in any manner without written consent of the publisher.

We strive to update the contents of our website and tutorials as timely and as precisely as possible, however, the contents may contain inaccuracies or errors. Tutorials Point (I) Pvt. Ltd. provides no guarantee regarding the accuracy, timeliness or completeness of our website or its contents including this tutorial. If you discover any errors on our website or in this tutorial, please notify us at [contact@tutorialspoint.com](mailto:contact@tutorialspoint.com)

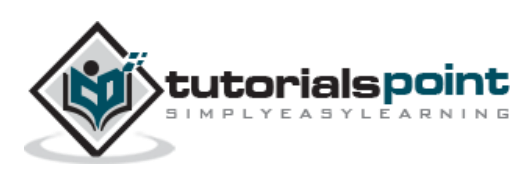

### <span id="page-2-0"></span>**Table of Contents**

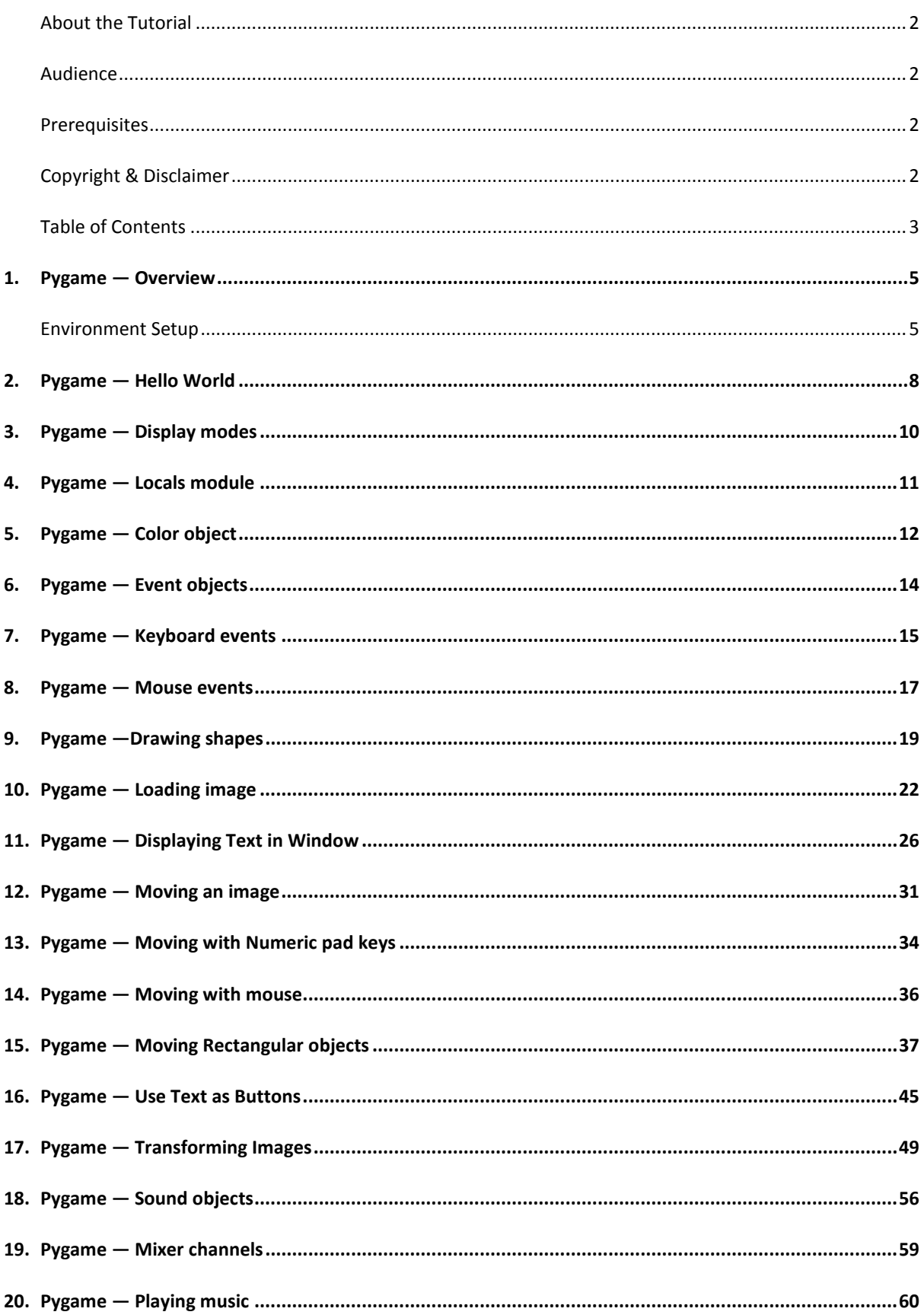

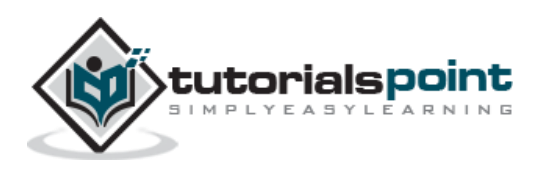

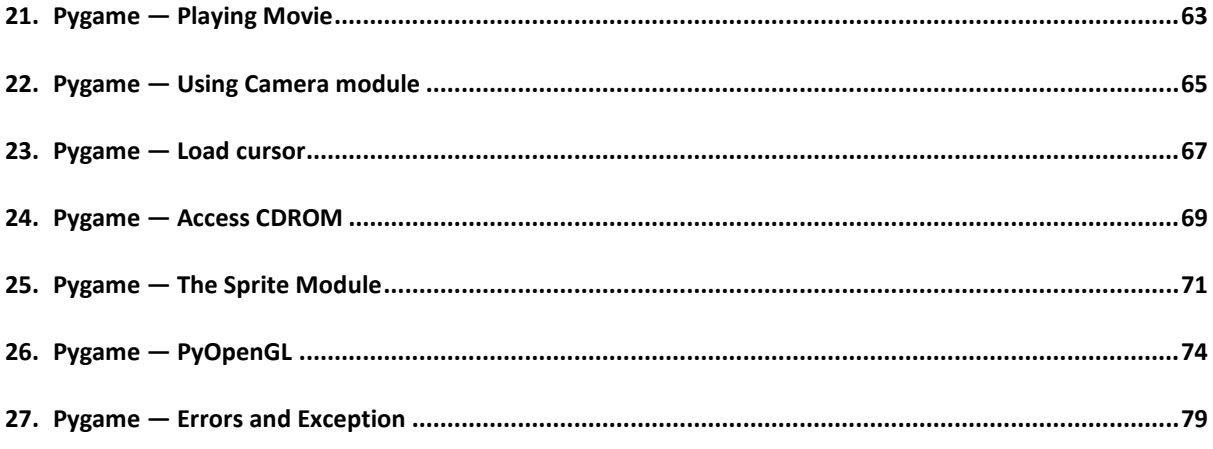

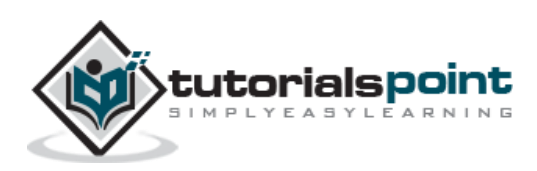

# <span id="page-4-0"></span>**1. Pygame — Overview**

Pygame is a popular Python library used for developing video games. It is free, open source and cross-platform wrapper around Simple DirectMedia Library (SDL). Abstraction of SDL functions provided by Pygame makes development of multi-media applications using Python very easy.

Originally developed by Peter Shinners, Lenard Lindstrom, René Dudfield and others in Oct 2000, latest version of Pygame is 2.0.1, released in Dec 2020. In addition to SDL functionality, Pygame also provides other features such as vector maths, collision detection, camera and MIDI support etc. Pygame applications can be used on Android based mobile phones also.

### <span id="page-4-1"></span>**Environment Setup**

Easiest way to install Pygame on any machine is by using PIP installer that comes with standard Python distribution. Ensure that you have latest version of pip. It is recommended to install Pygame in a new virtual environment using following command:

pip3 install pygame

For Raspberri Pi, Pygame is pre-installed in raspbian Linus distribution. As far as installation on MacOS is concerned, newer versions require Pygame 2.0. Prebuilt binary packages are available for many flavours of Linux. They can be installed using respective package manager utilities.

For Ubuntu, following is the command:

sudo apt-get install pygame

For Fedora, the following is the command:

sudo yum install pygame

It is also possible to compile Pygame's source code (available at [https://github.com/pygame/pygame\)](https://github.com/pygame/pygame) and install on desired operating system with the help of respective C/C++ compiler and Python's **setuptools** library.

To verify if Pygame has been successfully installed, try and import pygame package and check its version.

```
(pygmenv) C:\pygmenv>python
Python 3.7.4 (tags/v3.7.4:e09359112e, Jul 8 2019, 20:34:20) [MSC v.1916 64 bit 
(AMD64)] on win32
Type "help", "copyright", "credits" or "license" for more information.
>>> import pygame
pygame 2.0.1 (SDL 2.0.14, Python 3.7.4)
```
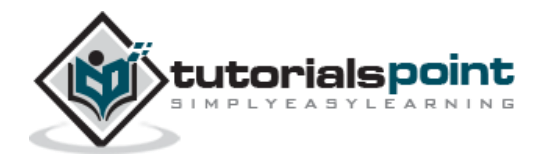

Hello from the pygame community.<https://www.pygame.org/contribute.html>

Pygame library consists of following modules:

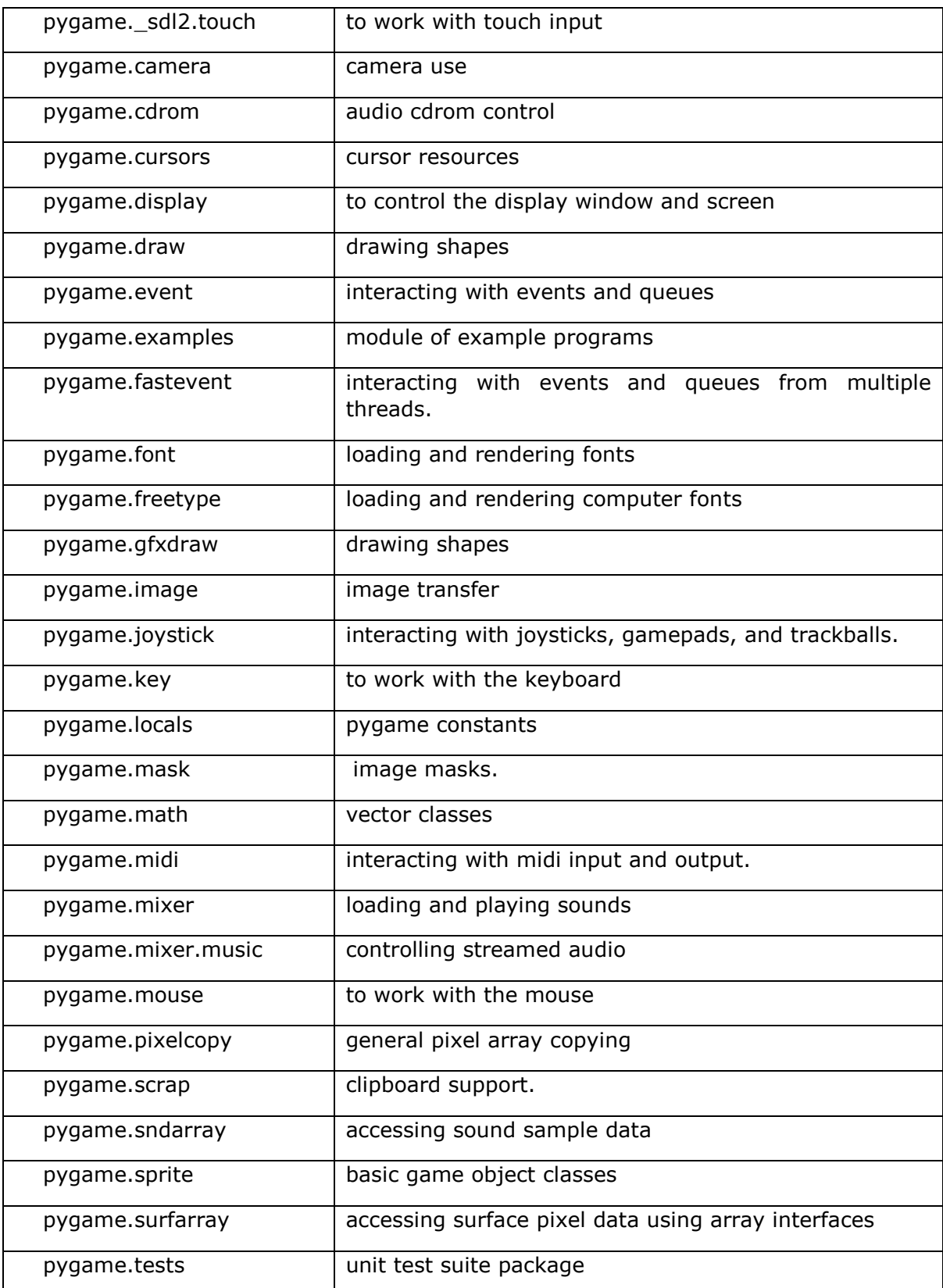

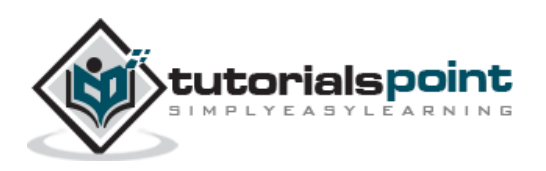

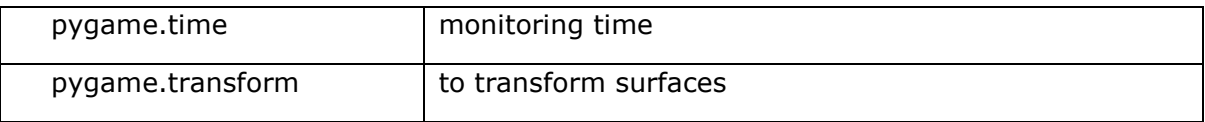

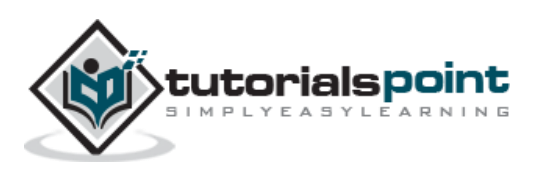

# <span id="page-7-0"></span>**2. Pygame — Hello World**

First step is to import and initialize pygame modules with the help of init() function.

```
import pygame
pygame.init()
```
We now set up Pygame display window of preferred size, and give it a caption.

```
screen = pygame.display.set mode((640, 480))
```

```
pygame.display.set_caption("Hello World")
```
This will render a game window which needs to be put in an infinite event loop. All event objects generated by user interactions such as mouse movement and click etc. are stored in an event queue. We shall terminate the event loop when pygame.QUIT is intercepted. This event is generated when user clicks the CLOSE button on the title bar.

```
while True:
     for event in pygame.event.get():
         if event.type == pygame.QUIT:
              pygame.quit()
```
Complete code for displaying Pygame window with Hello World caption is as follows:

```
import pygame, sys
pygame.init()
screen = pygame.display.set_mode((640, 480))
pygame.display.set_caption("Hello World")
while True:
     for event in pygame.event.get():
         if event.type == pygame.QUIT:
             pygame.quit()
             sys.exit()
```
Save above script as hello.py and run to get following output:

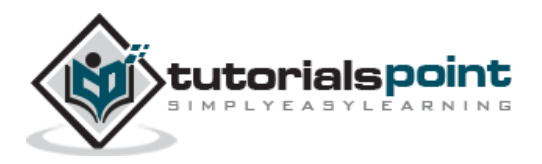

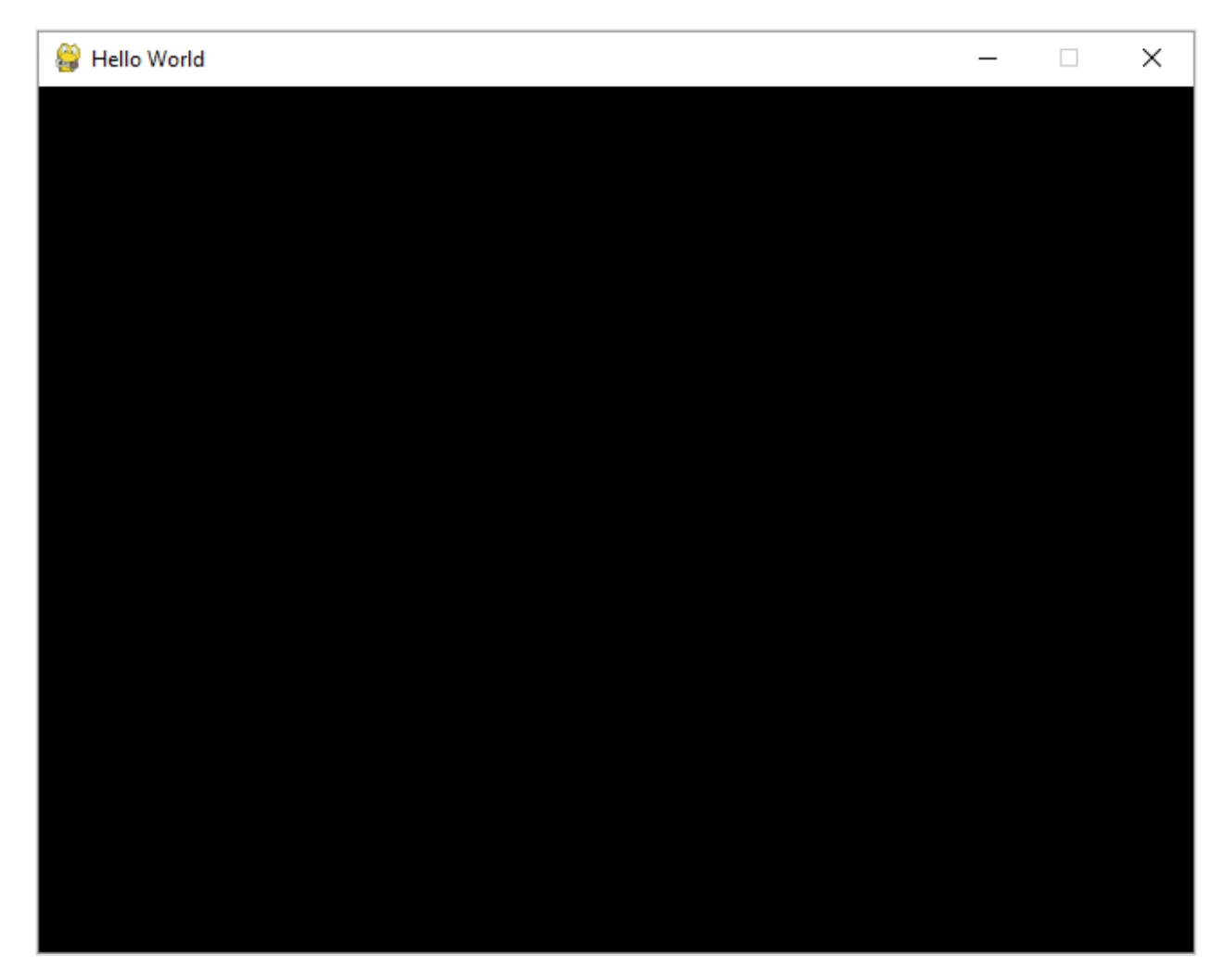

This window will be closed only if the close (X) button is clicked.

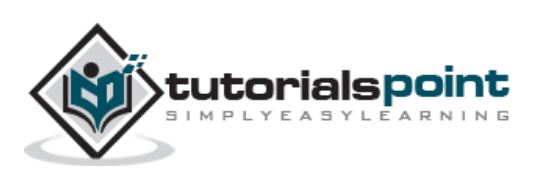

<span id="page-9-0"></span>As in the above example, a display surface is created by set\_mode() function defined in pygame.display module.

pygame.display.set\_mode(size, flags, depth, display, vsync)

The size parameter is a tuple of width and height in pixels. If size is not set, the surface will have the size of current resolution.

The flags parameter controls the type of display represented by following predefined constants:

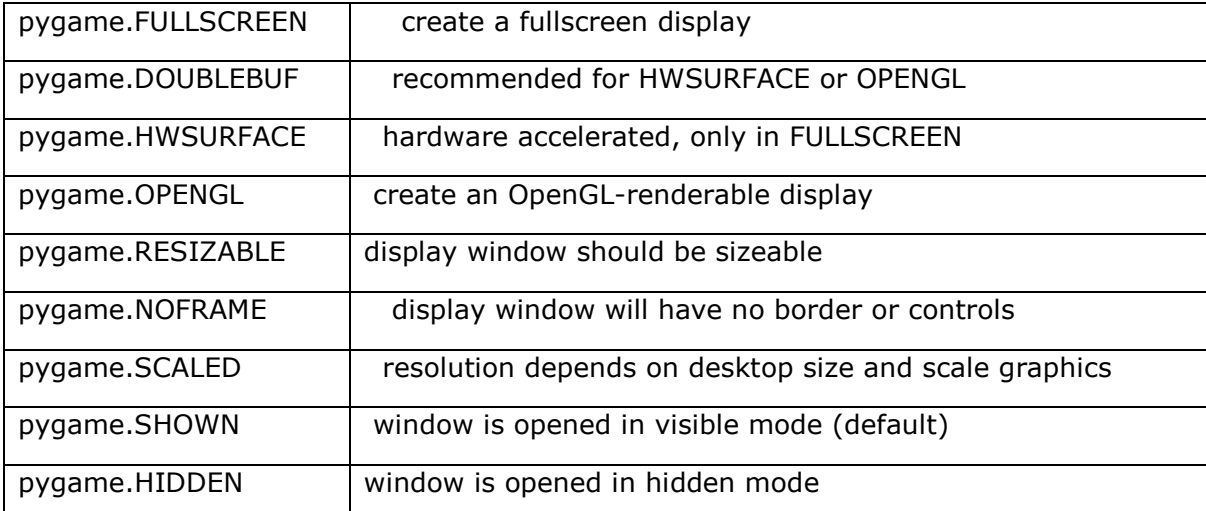

If the vsync parameter is set to 1, it is possible to get a display with vertical sync, but you are not guaranteed to get one. The request only works at all for calls to set\_mode() with the pygame.OPENGL or pygame.SCALED flags set.

The display index 0 means the default display is used. Depth parameter will default to the best and fastest color depth for the system. For given width and height, Pygame will choose best mode available from list\_modes().

```
>>> print (pygame.display.list_modes())
[(1366, 768), (1360, 768), (1280, 768), (1280, 720), (1024, 768), (800, 600),(640, 480)]
```
#### **pygame.display.mode\_ok()**

This function Pick the best color depth for a display mode. It is used to determine if a requested display mode is available. It will return 0 if the display mode cannot be set. Otherwise it will return a pixel depth that best matches the display asked for.

#### **pygame.display.update()**

This function will update the contents of the entire display.

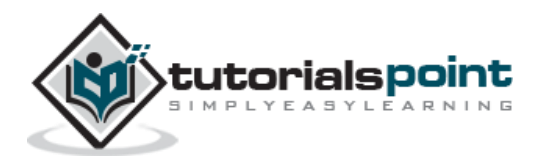

<span id="page-10-0"></span>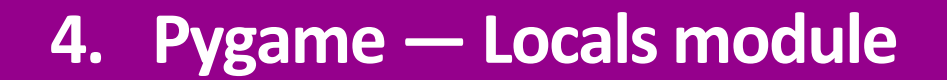

This module contains definitions of various constants used frequently in a Pygame application. Although, these constants are defined in respective modules, it becomes easier to use them from locals module.

For example, Key or Mouse events (such as KEYDOWN or MOUSEBUTTONDOWN) are defined as pygame.key.KEYDOWN or pygame.mouse.MOUSEBUTTON respectively, these constants can be used without qualifying the module name by importing from locals module.

Here, we are using QUIT event from locals module.

```
import pygame, sys
from pygame.locals import *
pygame.init()
canvas=pygame.display.set_mode((400,300))
pygame.display.set_caption("Hello")
canvas.fill((0,0,0))while True:
     for event in pygame.event.get():
            if(event.type == QUIT): pygame.quit()
                 sys.exit(1)
```
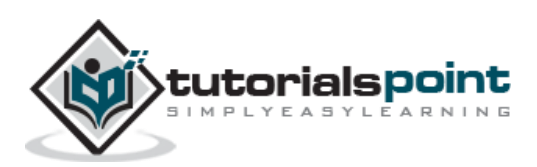

# <span id="page-11-0"></span>**5. Pygame — Color object**

The Color class in Pygame is used to represent color of screen background, text, shapes and all other Pygame objects. It constructed by passing color values for Red, Green, Blue colors and optionally alpha value that represents opaque value. Each of these values range between 0 to 255.

#### $color = pygame.Configuration, g, b, a=255)$

Default value of alpha is 255, meaning fully opaque. Individual attributes are accessible and can be set.

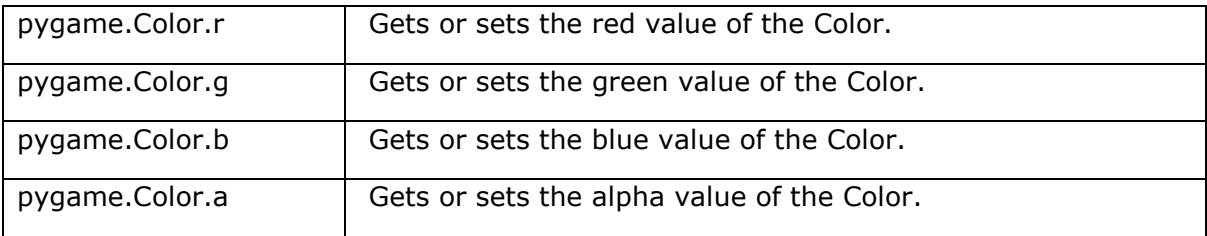

Alternative color models like CMY, HSVA, HSLA and i1i2i3 can also be used.

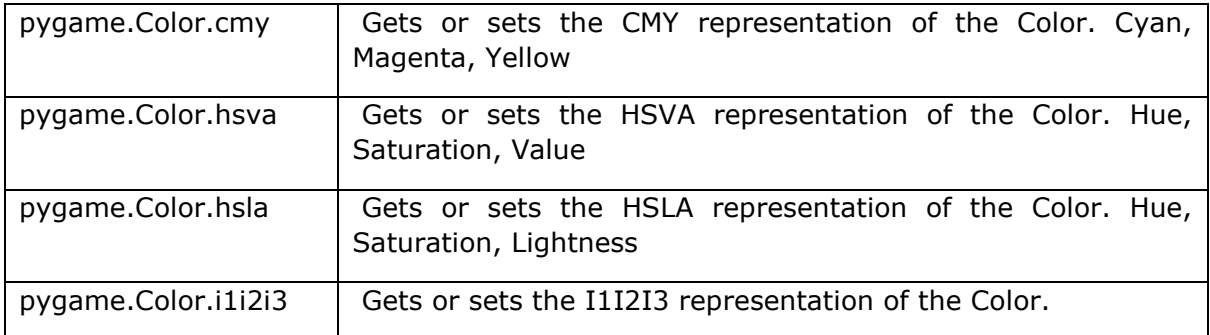

We can use predefined string constants to represent RGBA color combinations. Some of the predefined colors are listed below:

- 'black': (0, 0, 0, 255)
- 'blue': (0, 0, 255, 255),
- 'cyan': (0, 255, 255, 255),
- 'gold': (255, 215, 0, 255),
- 'gray': (190, 190, 190, 255),
- 'green': (0, 255, 0, 255),
- 'orange': (255, 165, 0, 255),
- 'purple': (160, 32, 240, 255),
- 'red': (255, 0, 0, 255),
- 'violet': (238, 130, 238, 255)
- 'yellow': (255, 255, 0, 255),

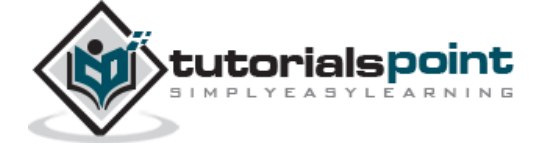

'white': (255, 255, 255, 255)

To enlist all predefined colors run following for loop:

for k, v in THECOLORS.items(): THECOLORS[unicode\_(k)] = v

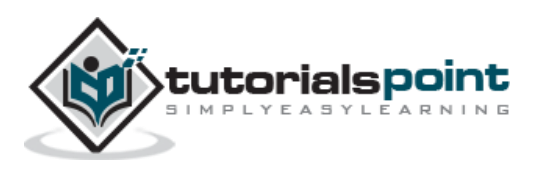

# <span id="page-13-0"></span>**6. Pygame — Event objects**

All events are instances of pygame.event.EventType class. Pygame identifies following event types:

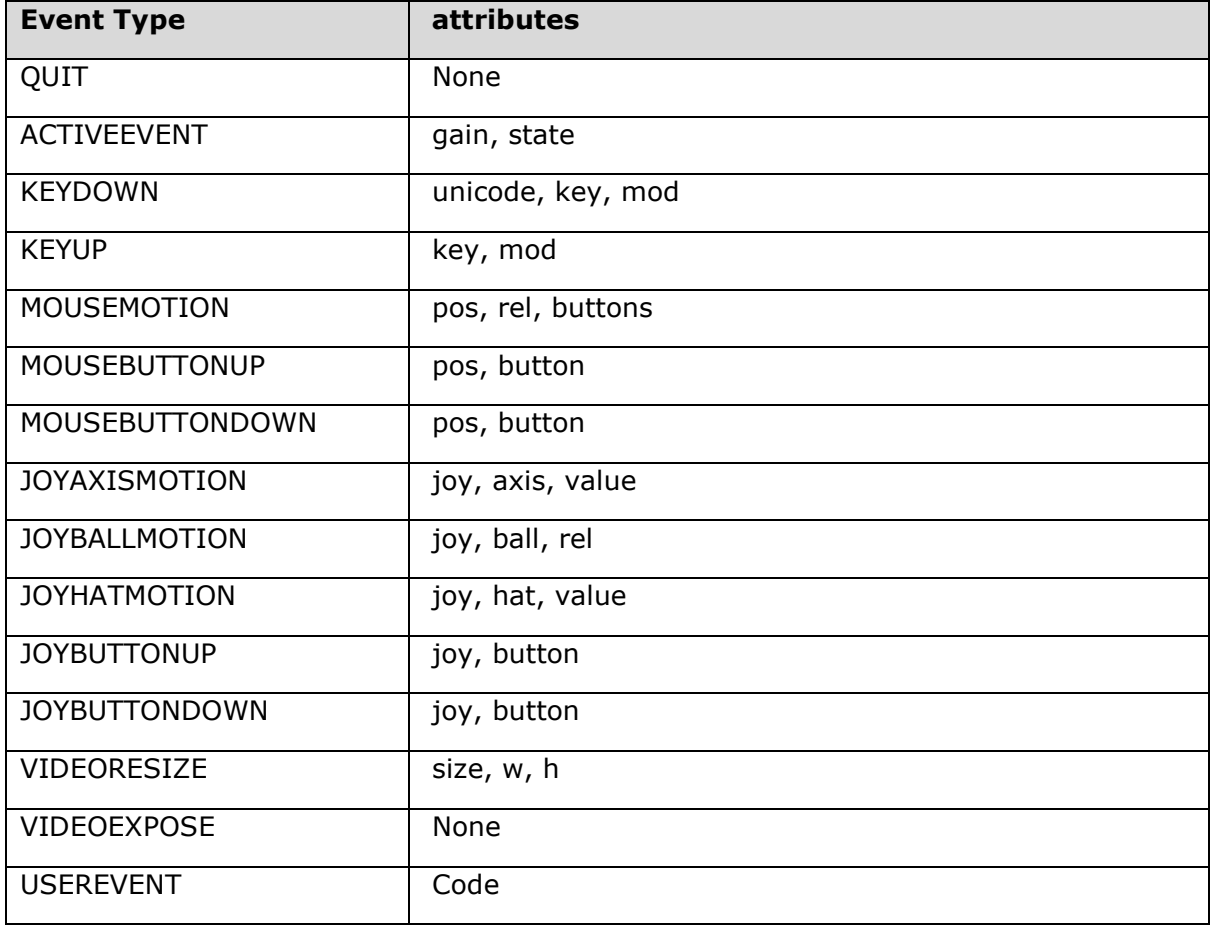

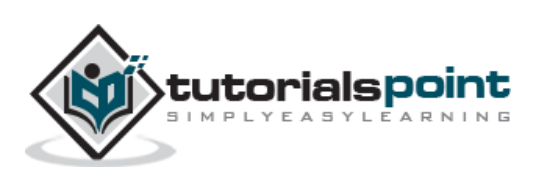

<span id="page-14-0"></span>Pygame recognizes KEYUP and KEYDOWN events. The pygame.key module defines functions useful for handling keyboard interaction. pygame.KEYDOWN and pygame.KEYUP events are inserted in event queue when the keys are pressed and released. key attribute is an integer ID representing every key on the keyboard.

```
import pygame, sys
pygame.init()
screen = pygame.display.set mode((640, 480))
pygame.display.set_caption("Hello World")
while True:
     for event in pygame.event.get():
         if event.type == pygame.QUIT:
             pygame.quit()
             sys.exit()
         if event.type == pygame.KEYDOWN:
             key=pygame.key.name(event.key)
             print (key, "Key is pressed")
         if event.type == pygame.KEYUP:
             key=pygame.key.name(event.key)
             print (key, "Key is released")
```
Run the above code and press various keys while the Pygame window is active. Following is a sample output on Python console.

```
q Key is pressed
q Key is released
right shift Key is released
1 Key is pressed
1 Key is released
enter Key is pressed
enter Key is released
backspace Key is pressed
backspace Key is released
x Key is pressed
x Key is released
```
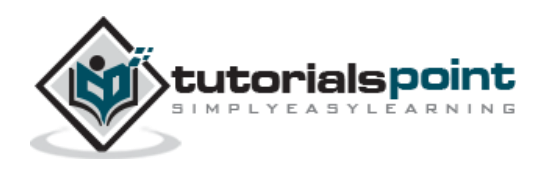

home Key is pressed home Key is released f1 Key is pressed f1 Key is released left Key is pressed left Key is released right Key is pressed right Key is released up Key is pressed up Key is released down Key is pressed down Key is released

As we see, event.key attribute returns a unique identifier associated with each key. The arrow keys left, right, up and down are used very often in a game situation. We can right appropriate logic if a particular key press is detected.

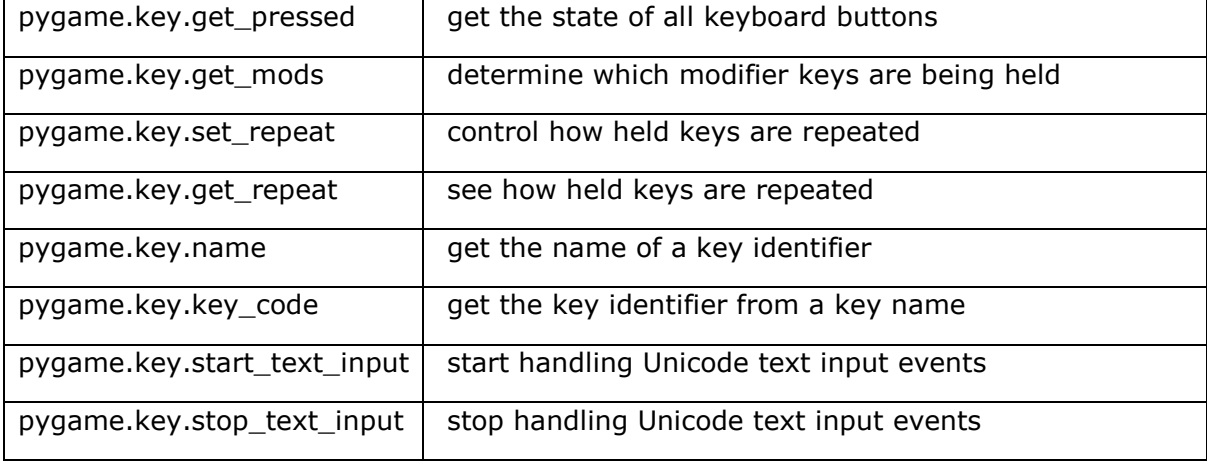

Other useful attributes in pygame.key module are listed below:

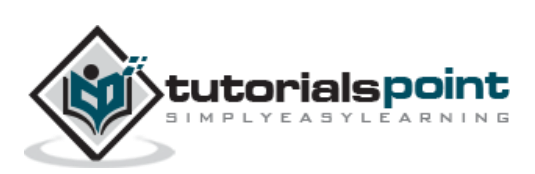

<span id="page-16-0"></span>Pygame recongnizes three mouse events, namely, MOUSEMOTION, MOUSEBUTTONUP, and MOUSEBUTTONDOWN. The corresponding event object returns the coordinates of position at which mouse is pressed/released and the button number.

For example, a MOUSEBUTTONDOWN event object will display following result:

```
<Event(1025-MouseButtonDown {'pos': (398, 328), 'button': 1, 'window': None})>
```
To obtain the coordinates of position of button down, we can use get\_pos() function associated with event object.

```
import pygame, sys
pygame.init()
screen = pygame.display.set mode((640, 480))
pygame.display.set_caption("Hello World")
while True:
     for event in pygame.event.get():
         if event.type == pygame.QUIT:
             pygame.quit()
             sys.exit()
         if event.type == pygame.MOUSEBUTTONDOWN:
             pos=pygame.mouse.get_pos()
             btn=pygame.mouse
            print ("x = {}; y = {}; "format(pos[0], pos[1]))
```
Run above code and press the mouse button at random positions on the game window.

 $x = 192$ ,  $y = 160$  $x = 419$ ,  $y = 245$  $x = 204$ ,  $y = 405$  $x = 449$ ,  $y = 17$  $x = 12$ ,  $y = 15$ 

The MOUSEMOTION event object captures instantaneous position of moving mouse location.

```
if event.type == pygame.MOUSEMOTION:
```

```
 pos=event.pos
```
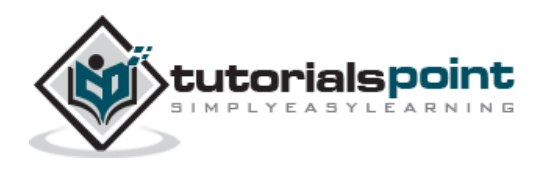

#### print  $("x = {}; y = {}; "format(pos[0], pos[1]))$

Other important functions and attributes in pygame.mouse module are as follows:

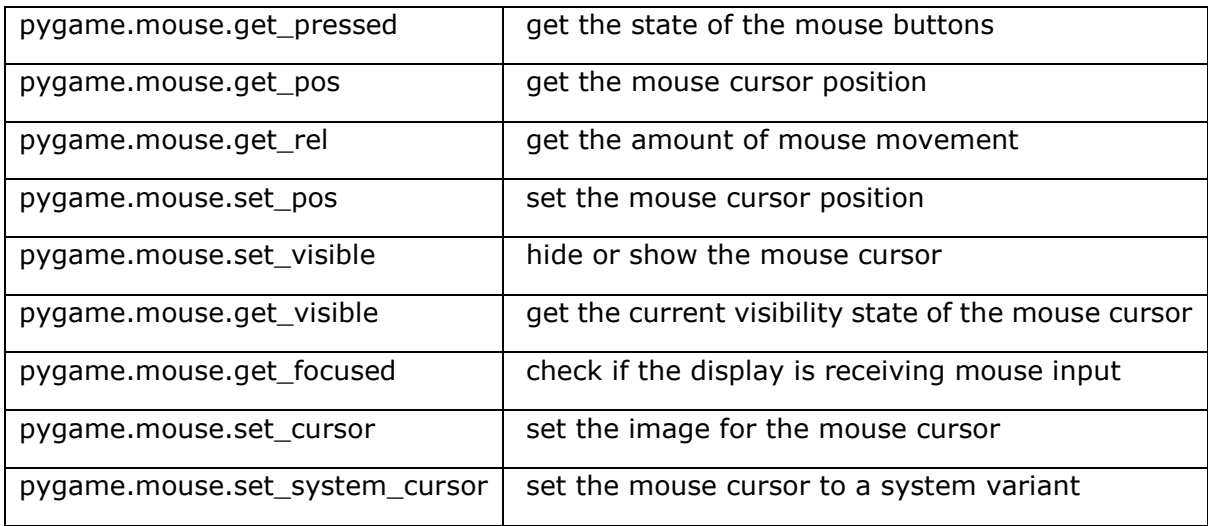

Pygame defines following system cursors:

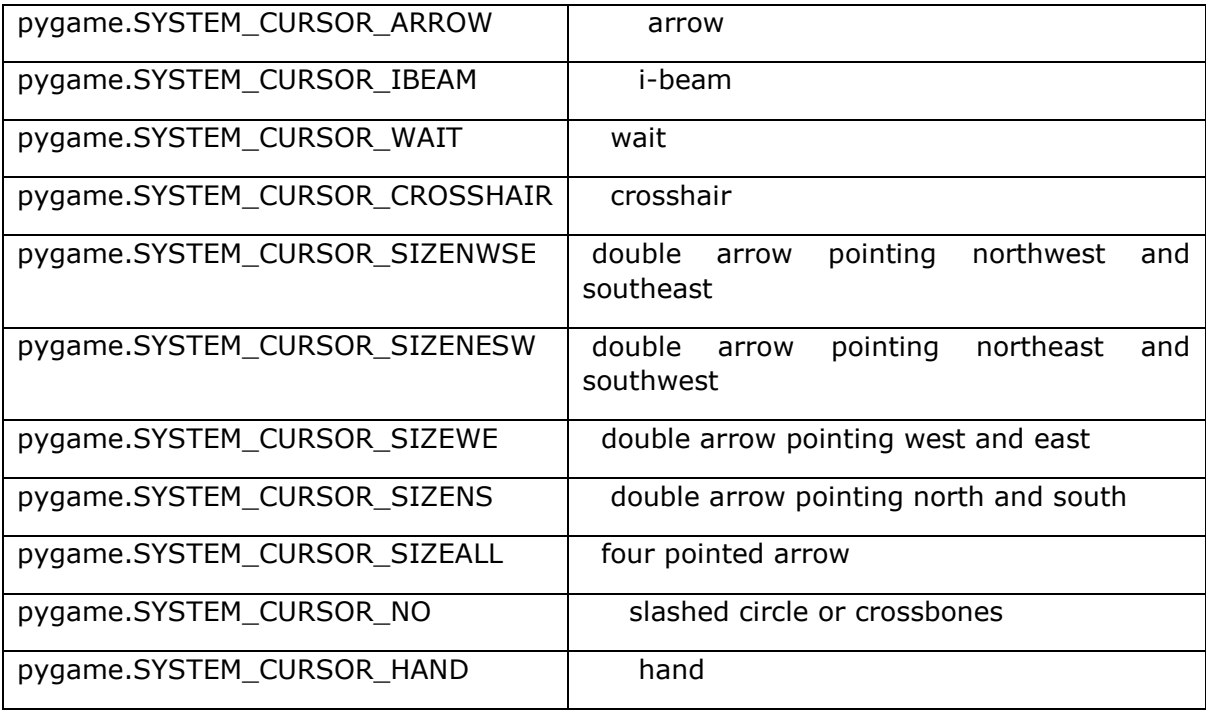

Following statement will set the game window cursor to crosshair.

pygame.mouse.set\_system\_cursor(pygame.SYSTEM\_CURSOR\_CROSSHAIR)

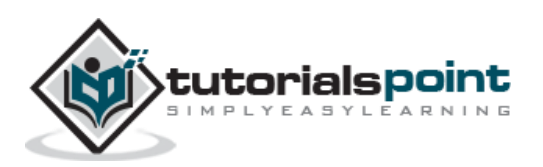

## <span id="page-18-0"></span>**9. Pygame —Drawing shapes**

Different shapes such as rectangle, circle, ellipse, polygon and line can be drawn on the game window by using functions in pygame.draw module:

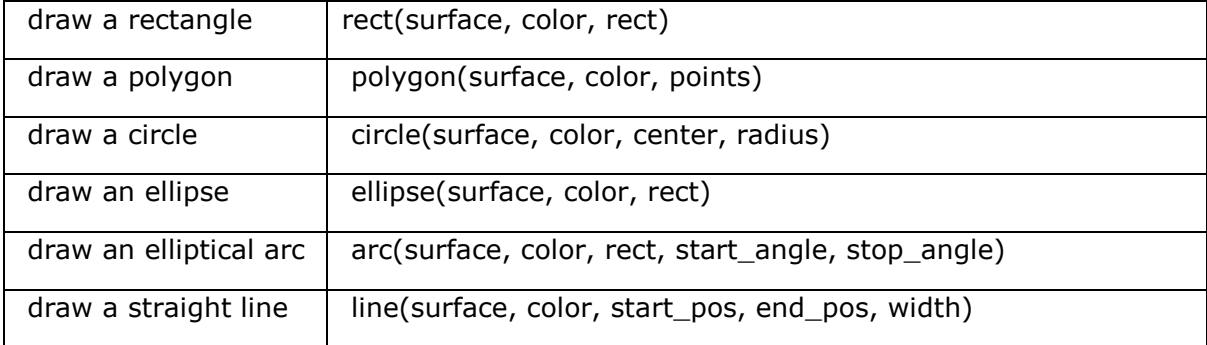

Following example uses these functions to draw different shapes:

```
import pygame 
pygame.init() 
screen = pygame.display.set_mode((400, 300)) 
done = Falsered = (255,0,0)green = (0,255,0)blue = (0,0,255)white = (255,255,255)
while not done: 
    for event in pygame.event.get(): 
      if event.type == pygame.QUIT:
          done = True pygame.draw.rect(screen, red, pygame.Rect(100, 30, 60, 60))
   pygame.draw.polygon(screen, blue, blue, blue, blue, blue, blue, blue, blue, blue, blue, blue, blue, blue, blue, blue, blue, blue, blue, blue, blue, blue, blue, blue, blue, blue, blue, blue, blue, blue, blue, blue, blue, bl
((25,75),(76,125),(275,200),(350,25),(60,280)))
    pygame.draw.circle(screen, white, (180,180), 60)
    pygame.draw.line(screen, red, (10,200), (300,10), 4)
    pygame.draw.ellipse(screen, green, (250, 200, 130, 80))
```
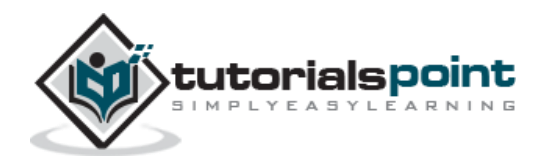

pygame.display.update()

#### **Output**

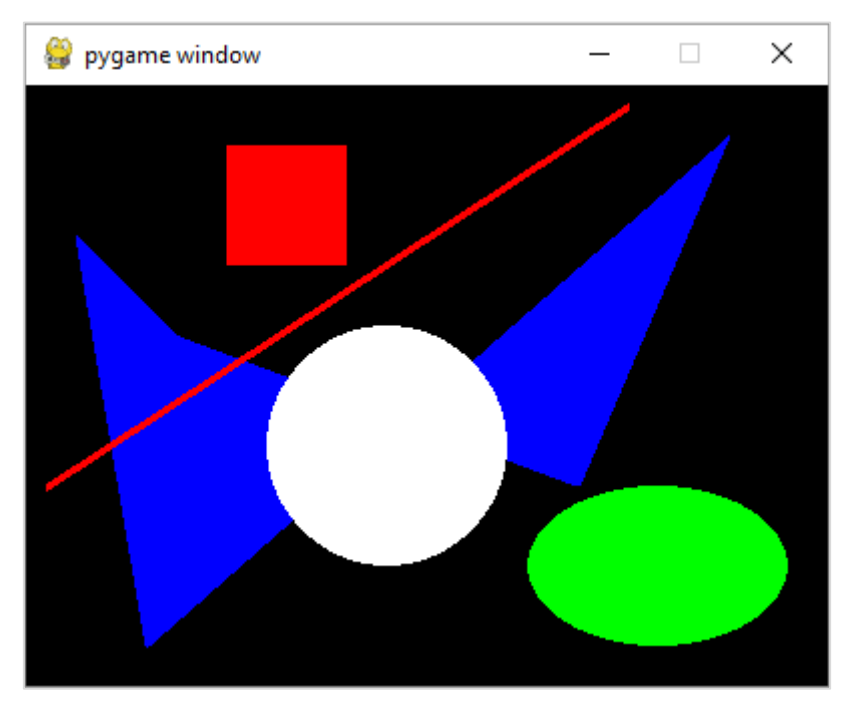

If an optional integer parameter is added to the functions, the shape will be drawn with specified color as outline color. Number corresponds to thickness of the outline and background color inside the shape.

```
pygame.draw.rect(screen, red, pygame.Rect(100, 30, 60, 60),1)
pygame.draw.circle(screen, white, (180,180), 60,2)
pygame.draw.ellipse(screen, green, (250, 200, 130, 80),5)
```
**Result**

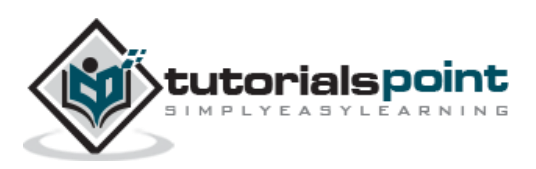

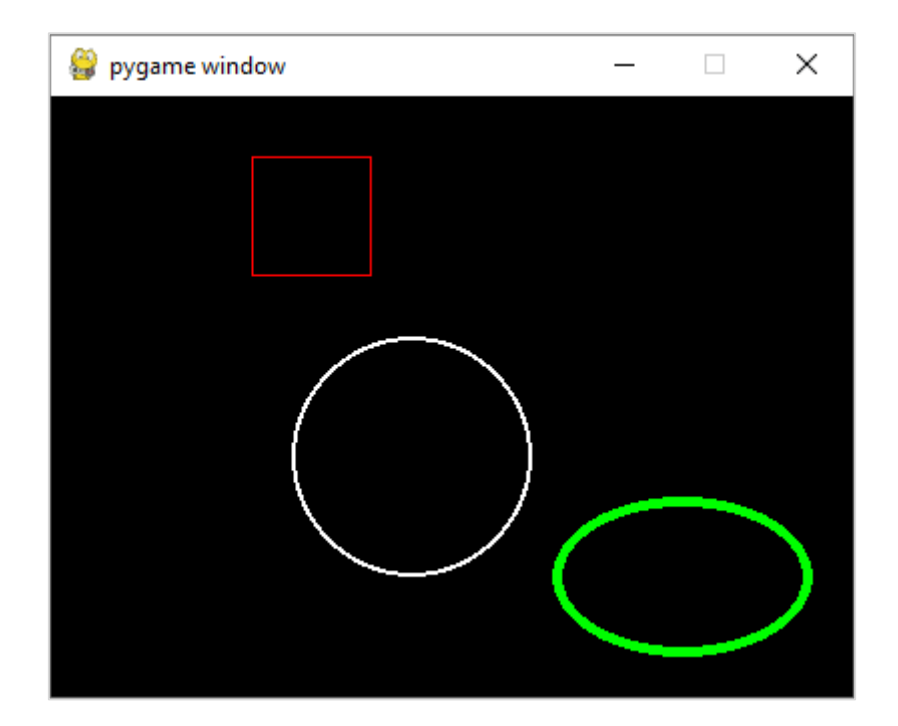

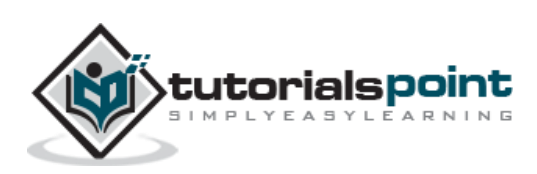

<span id="page-21-0"></span>The pygame.image module contains functions for loading and saving images from file or file like object. An image is loaded as a Surface object which eventually is rendered on Pygame display window.

First we obtain a Surface object by load() function.

```
img = pygame.image.load('pygame.png')
```
Next we obtain a rect object out of this Surface and then use Surface.blit() function to render the image:

```
rect = img.get rect()rect.center = 200, 150
screen.blit(img, rect)
```
The complete program for displaying Pygame logo on the display window is as follows:

```
import pygame 
pygame.init() 
screen = pygame.display.set_mode((400, 300))
img = pygame.image.load('pygame.png')
done = False
bg = (127, 127, 127)while not done: 
     for event in pygame.event.get():
         screen.fill(bg)
        rect = img.get\_rect() rect.center = 200, 150
         screen.blit(img, rect)
         if event.type == pygame.QUIT: 
             done = True 
     pygame.display.update()
```
#### **Output**

The output for the above code is as follows:

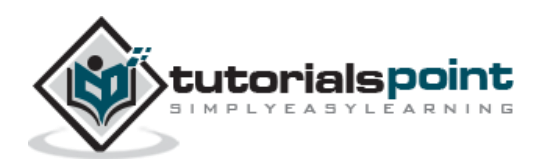

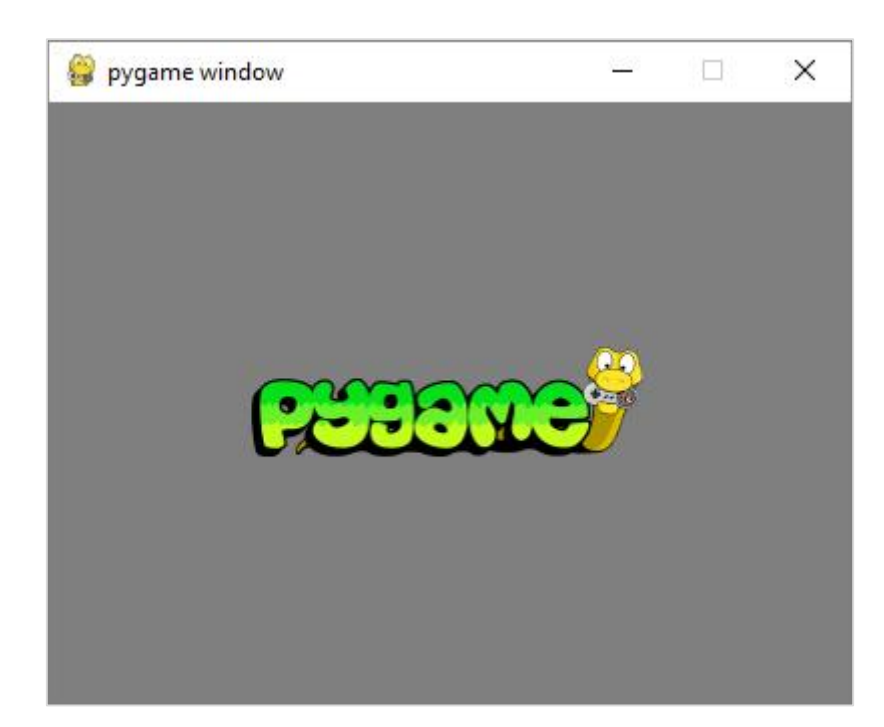

The **blit**() function can take an optional special-flags parameter with one of the following values:

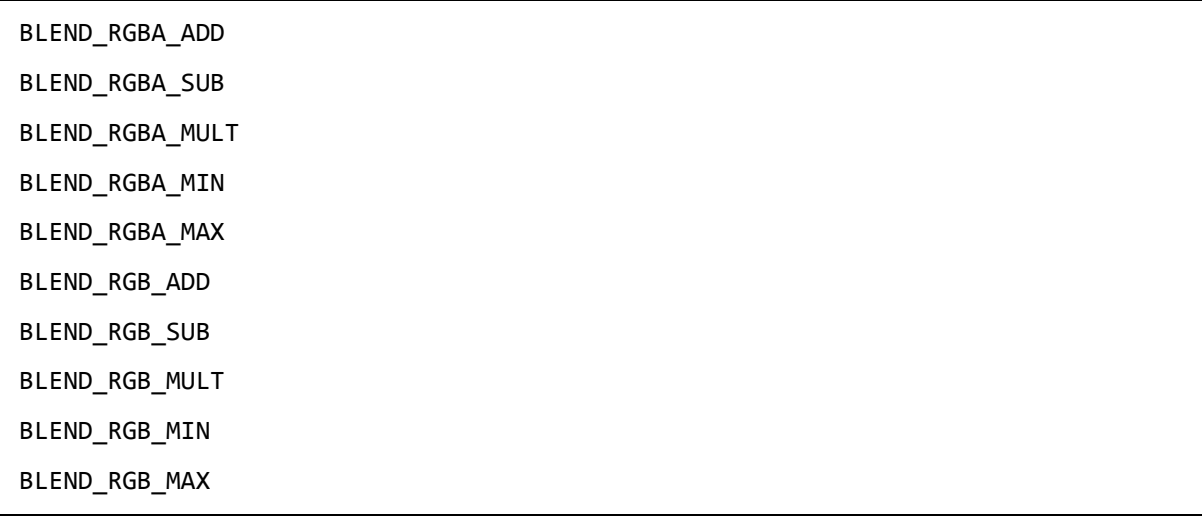

The pygame.Surface module also has a convert() function which optimizes the image format and makes drawing faster.

The pygame.image module has a save() function that saves contents of Surface object to an image file. Pygame supports the following image formats:

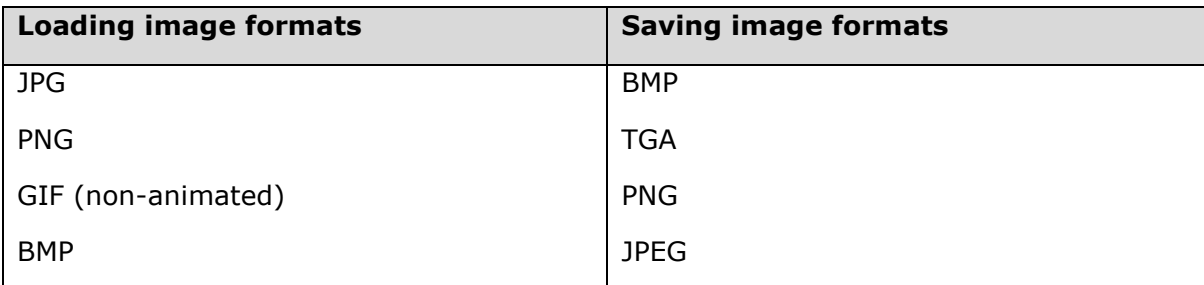

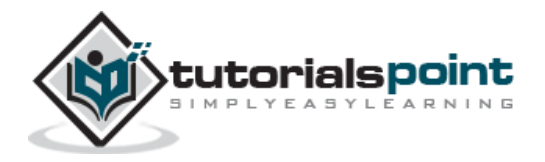

**PCX** TGA (uncompressed) TIF LBM (and PBM) PBM (and PGM, PPM) XPM

Following program draws three circles on the display surface and save it as a circles.png file using image.save() function.

```
import pygame 
pygame.init() 
screen = pygame.display.set mode((400, 300))
done = False
white=(255,255,255)
red = (255, 0, 0)green = (0, 255, 0)blue = (0, 0, 255)bg = (127, 127, 127)while not done: 
     for event in pygame.event.get():
         screen.fill(bg)
         if event.type == pygame.QUIT: 
             done = True
         pygame.draw.circle(screen, red, (200,150), 60,2)
         pygame.draw.circle(screen, green, (200,150), 80,2)
         pygame.draw.circle(screen, blue, (200,150), 100,2)
     pygame.display.update()
     pygame.image.save(screen, "circles.png")
```
### **Output**

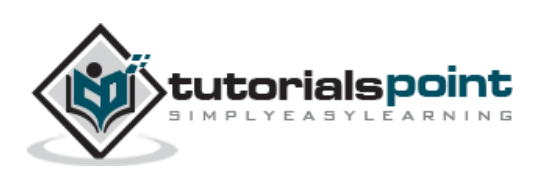

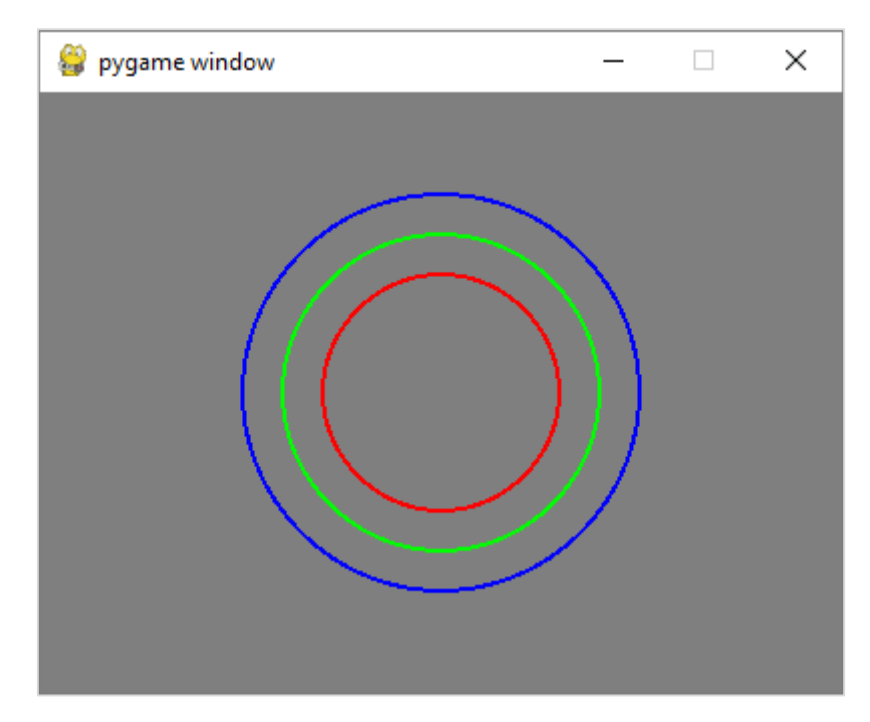

The circles.png should be created in the current working folder.

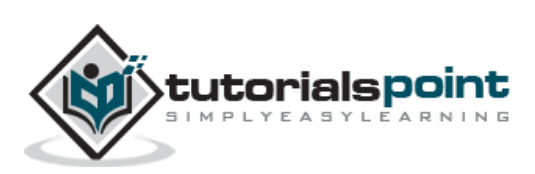

# <span id="page-25-0"></span>Pygame **11. Pygame — Displaying Text in Window**

To display text on the Pygame window, we need to obtain a font object first, with the help of SysFont() function defined in pygame.font module.

```
Fnt= SysFont(name, size, bold=False, italic=False)
```
List of fonts installed in current machine can be obtained by get\_fonts() function.

```
fonts = pygame.font.get_fonts()
for f in fonts:
     print(f)
```
Let us define a font object representing Arial font of 36 point size.

```
font = pygame.font.SysFont("Arial", 36)
```
Next we obtain a new Surface object for rendering Hello World text in the newly created font with render() method of Font object.

txtsurf = font.render("Hello, World", True, white)

First argument is a one-line string, second argument represents antialias. If it is set to False, the rendered image is an 8-bit image, and 24-bit if true. An optional background color argument can also be used.

We now need to blit the text Surface at the center of screen window.

```
screen.blit(txtsurf,(200 - txtsurf.get_width() // 2, 150 - txtsurf.get_height() 
1/2)
```
Following is the complete code:

import pygame

```
pygame.init() 
screen = pygame.display.set mode((400, 300))
done = False
white=(255,255,255)
red = (255, 0, 0)green = (0, 255, 0)blue = (0, 0, 255)bg = (127, 127, 127)
```
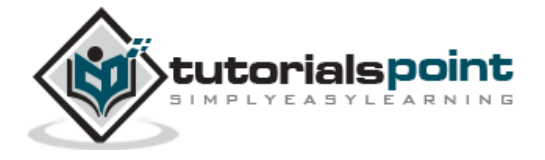

```
while not done: 
     for event in pygame.event.get():
         screen.fill(bg)
         if event.type == pygame.QUIT: 
             done = True
         font = pygame.font.SysFont("Arial", 36)
         txtsurf = font.render("Hello, World", True, white)
        screen.blit(txtsurf,(200 - txtsurf.get width() // 2, 150 -
txtsurf.get_height() // 2)) 
     pygame.display.update()
```
#### **Output**

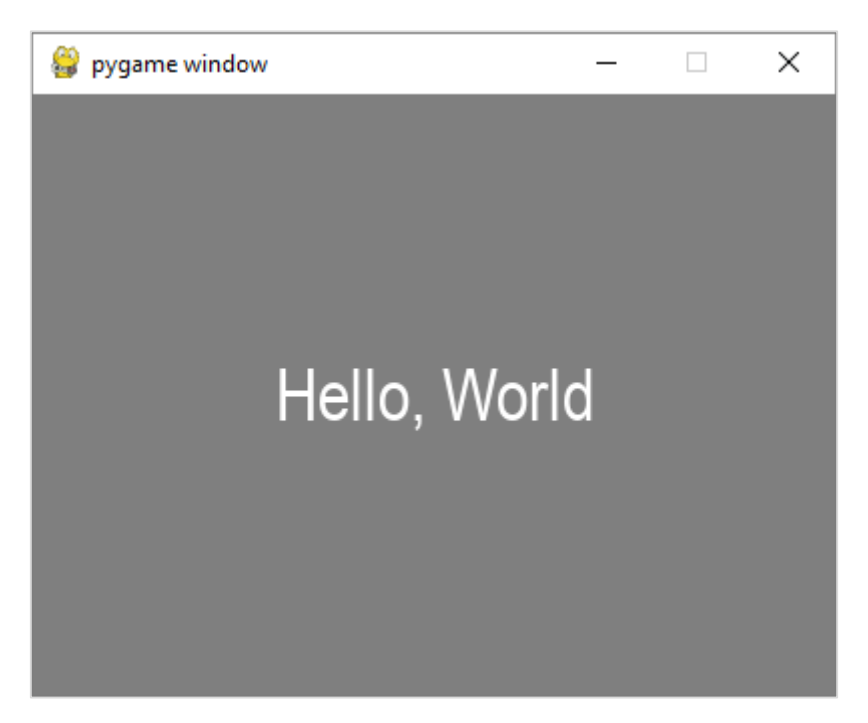

In addition to SysFont() method, a Font object can also be obtained from a font file (having .ttf extension) or a Python file object pointing towards the ttf file. It is also possible to construct a font object with .ttc file. The font class defines following methods:

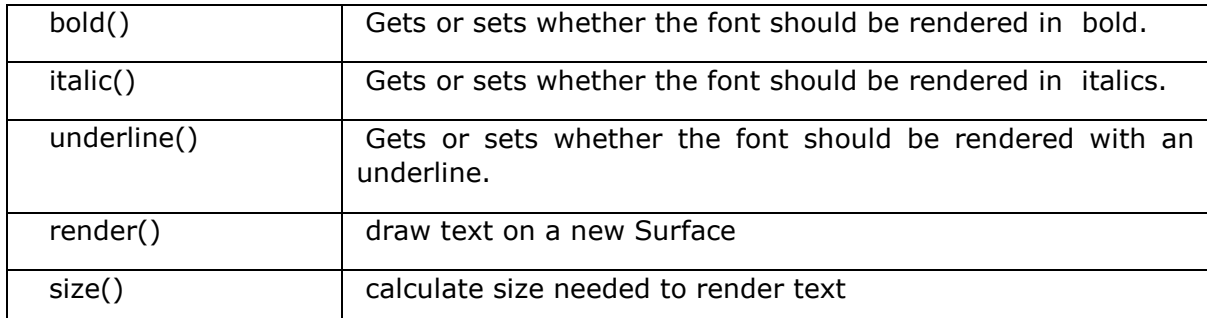

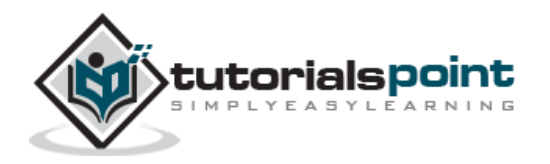

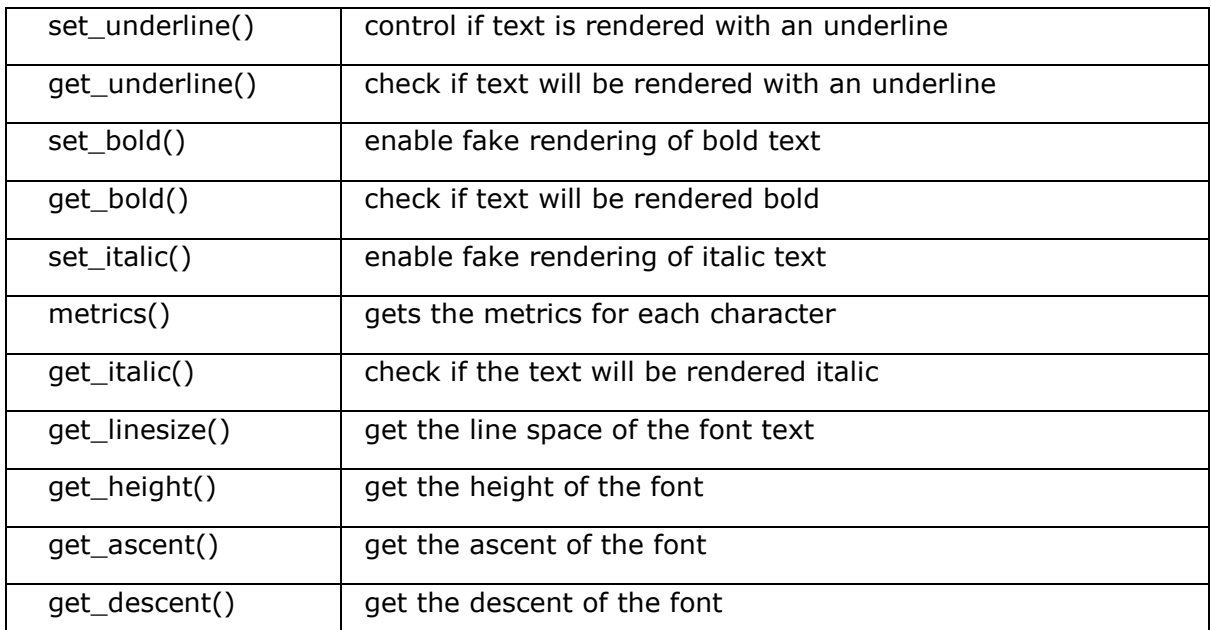

Given below is example to use ttf and ttc files to render text

font1 = pygame.font.SysFont('chalkduster.ttf', 72)

img1 = font1.render('Hello World', True, BLUE)

font2 = pygame.font.SysFont('didot.ttc', 72)

img2 = font2.render('Hello Pygame', True, GREEN)

screen.blit(img1, (20, 50))

screen.blit(img2, (20, 120))

pygame.display.update()

In the above example, a predefined string has been rendered as a surface object. However, it is possible to read key value of KEYDOWN event to interactively enter a string and display it.

To begin with, we render an empty string. Next, we define the bounding rectangle and then a cursor rectangle which is placed to overlap the text bounding rectangle. Each keystroke identified in KEYDOWN event is appended to original empty string and repeatedly rendered.

Following code initially displays a blank window. Each letter pressed will be displayed alongside each other.

```
import pygame 
pygame.init() 
screen = pygame.display.set_mode((400, 300))
done = False
white=(255,255,255)
```
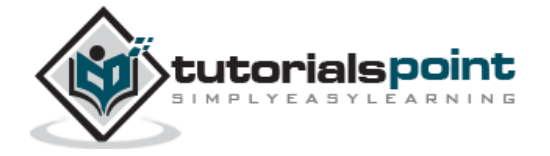

```
red = (255, 0, 0)green = (0, 255, 0)blue = (0, 0, 255)bg = (127, 127, 127)text=""
while not done: 
     for event in pygame.event.get():
         screen.fill(bg)
         if event.type == pygame.QUIT: 
            done = True if event.type == pygame.KEYDOWN:
             text=text+event.unicode
         font = pygame.font.SysFont("Arial", 36)
         img = font.render(text, True, white)
        rect = img.get\_rect() cursor = pygame.Rect(rect.topright, (3, rect.height))
         img = font.render(text, True, white)
         rect.size=img.get_size()
         cursor.topleft = rect.topright
         screen.blit(img,(200 - img.get_width() // 2, 150 - img.get_height() // 
2))
     pygame.display.update()
```
Run the above code and enter some text. Sample output is as follows:

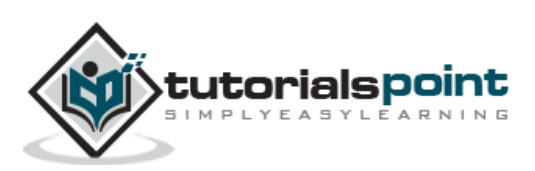

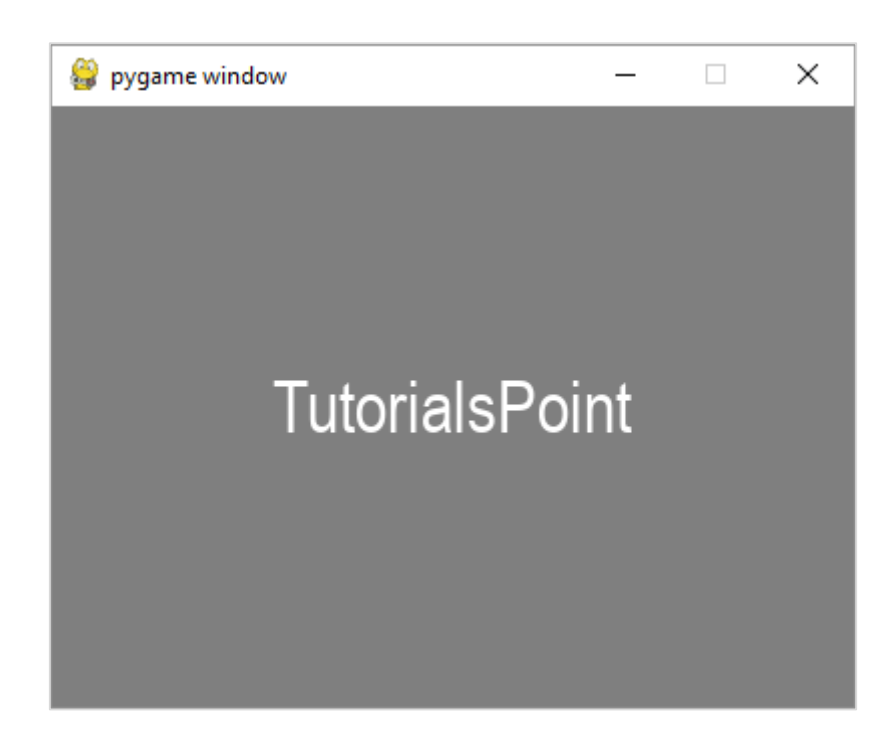

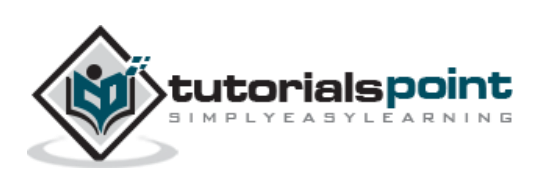

<span id="page-30-0"></span>Movement of an object is an important aspect of any computer game. A computer game creates illusion of movement by drawing and erasing an object at incremental position. Following code draws an image by incrementing x coordinate position in an event loop and erasing it with the background color.

```
image_filename = 'pygame.png'
import pygame
from pygame.locals import *
from sys import exit
pygame.init()
screen = pygame.display.set mode((400,300), 0, 32)
pygame.display.set_caption("Moving Image")
img = pygame.image.load(image_filename)
x = 0while True:
     screen.fill((255,255,255))
     for event in pygame.event.get():
         if event.type == QUIT:
             exit()
     screen.blit(img, (x, 100))
     x= x+0.5
    if x > 400:
        x = x - 400 pygame.display.update()
```
The Pygame logo image starts displaying at left border and repeatedly shifts towards right. If it reaches right border, its position is reset to left.

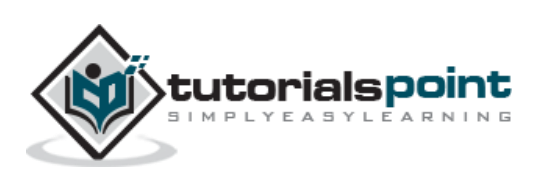

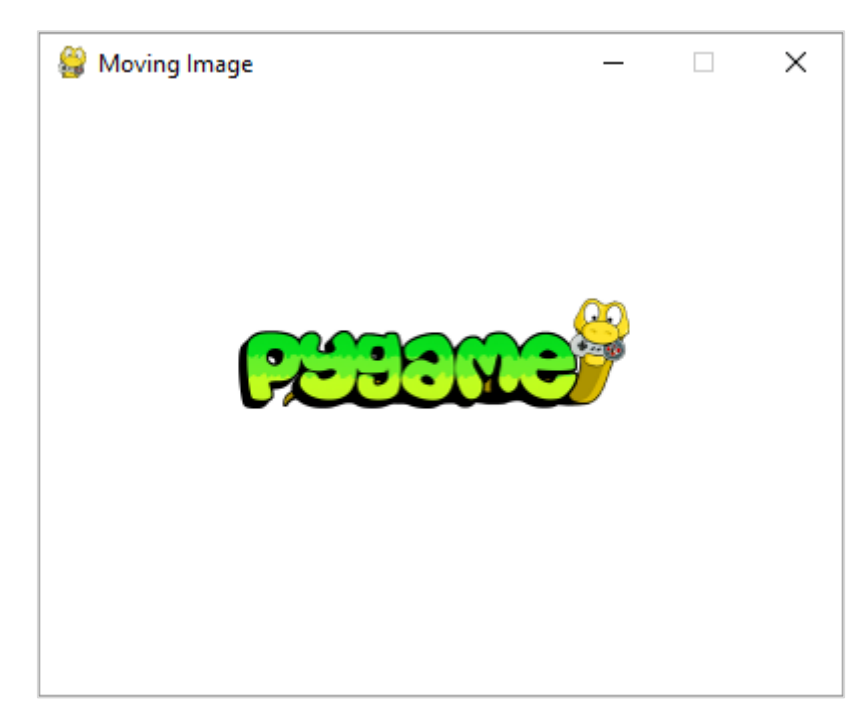

In the following program, the image is displayed at (0,150) position to begin with. When user presses arrow keys (left, right, up, down), the image changes its location by 5 pixels. If a KEYDOWN event occurs, the program checks if the key value is K\_LEFT, K\_RIGHT, K\_UP or K\_DOWN. The x coordinate changes by  $+5$  or -5 if it is K\_LEFT or K\_RIGHT. Value of y coordinate changes by -5 or +5 if key value is K\_UP or K\_DOWN.

```
image_filename = 'pygame.png'
import pygame
from pygame.locals import *
from sys import exit
pygame.init()
screen = pygame.display.set mode((400,300))
pygame.display.set_caption("Moving with arrows")
img = pygame.image.load(image_filename)
x = 0y= 150
while True:
     screen.fill((255,255,255))
     screen.blit(img, (x, y))
     for event in pygame.event.get():
         if event.type == QUIT:
             exit()
         if event.type == KEYDOWN:
             if event.key == K_RIGHT:
```
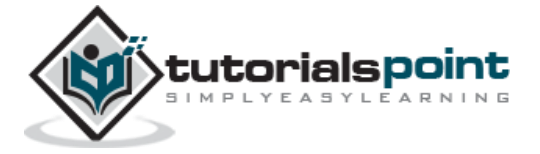

```
 x= x+5
         if event.key == K_LEFT:
             x=x-5
         if event.key == K_UP:
            y=y-5 if event.key == K_DOWN:
            y=y+5 pygame.display.update()
```
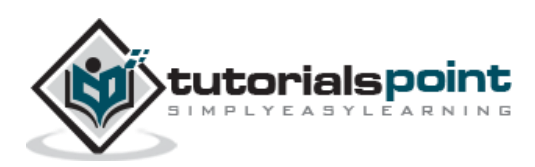

<span id="page-33-0"></span>If we want to effect diagonal movement of an object on game window, we need to use numeric key pad keys. While keys 4,6,8 and 2 correspond to left, right, up and down arrows, num keys 7, 9, 3 and 1 can be used to move the object in up-left, up-right, downright and down-left diagonal movements. These keys are identified by Pygame with following values:

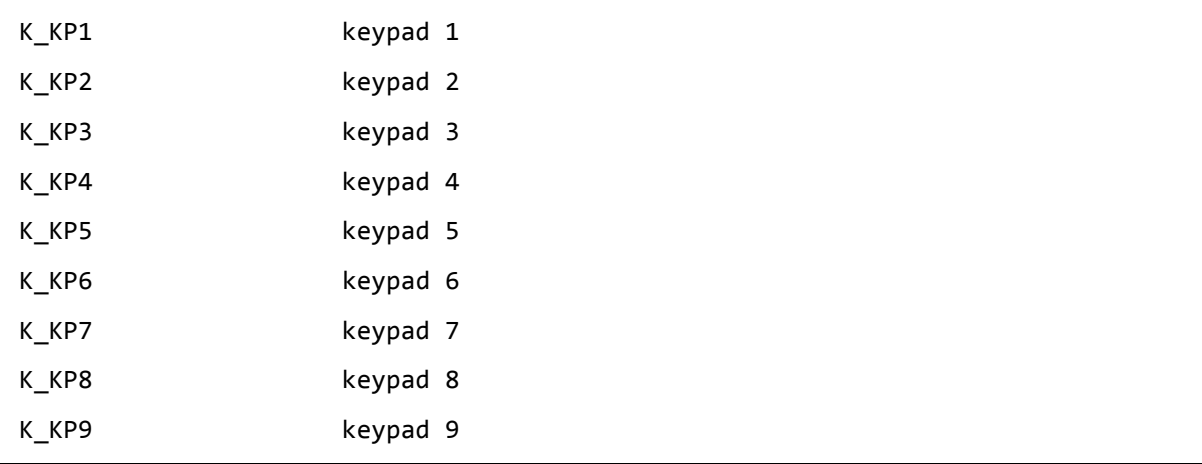

For left, right, up and down arrow press, x and y coordinates are incremented/decremented as before. For diagonal movement, both coordinates are changed as per direction. For instance, for K\_KP7 key-press, both x and y are decremented by 5, for K\_KP9 x is incremented and y is decremented.

```
image_filename = 'pygame.png'
import pygame
from pygame.locals import *
from sys import exit
pygame.init()
screen = pygame.display.set_mode((400,300))
pygame.display.set_caption("Moving with arrows")
img = pygame.image.load(image_filename)
x = 0y= 150
while True:
     screen.fill((255,255,255))
     screen.blit(img, (x, y))
     for event in pygame.event.get():
         if event.type == QUIT:
             exit()
```
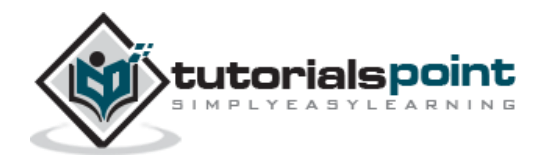

```
 if event.type == KEYDOWN:
         if event.key == K_KP6:
             x= x+5
         if event.key == K_KP4:
             x=x-5
         if event.key == K_KP8:
            y=y-5 if event.key == K_KP2:
             y=y+5
         if event.key == K_KP7:
             x=x-5
            y=y-5 if event.key == K_KP9:
             x=x+5
             y=y-5
         if event.key == K_KP3:
            x=x+5y=y+5 if event.key == K_KP1:
             x=x-5
            y=y+5 pygame.display.update()
```
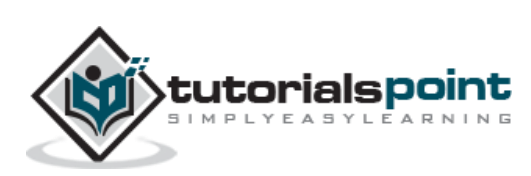

<span id="page-35-0"></span>Moving an object according to movement of mouse pointer is easy. The pygame.mouse module defines get\_pos() method. It returns a two-item tuple corresponding to x and y coordinates of current position of mouse.

```
(mx,my) = pygame.mouse.get pos()
```
After capturing mx and my positions, the image is rendered with the help of bilt() function on the Surface object at these coordinates.

Following program continuously renders the given image at moving mouse cursor position.

```
filename = 'pygame.png'
import pygame
from pygame.locals import *
from sys import exit
pygame.init()
screen = pygame.display.set mode((400,300))
pygame.display.set_caption("Moving with mouse")
img = pygame.image.load(filename)
x = 0y= 150
while True:
     mx,my=pygame.mouse.get_pos()
     screen.fill((255,255,255))
     screen.blit(img, (mx, my))
     for event in pygame.event.get():
         if event.type == QUIT:
             exit() 
     pygame.display.update()
```
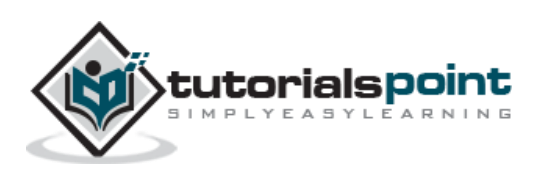
The Pygame.Rect class has functionality to store and manipulate rectangular areas. A Rect object can be constructed from left, top, width and height values. Functions in Rect class enable copying, moving nd resizing the Rect object.

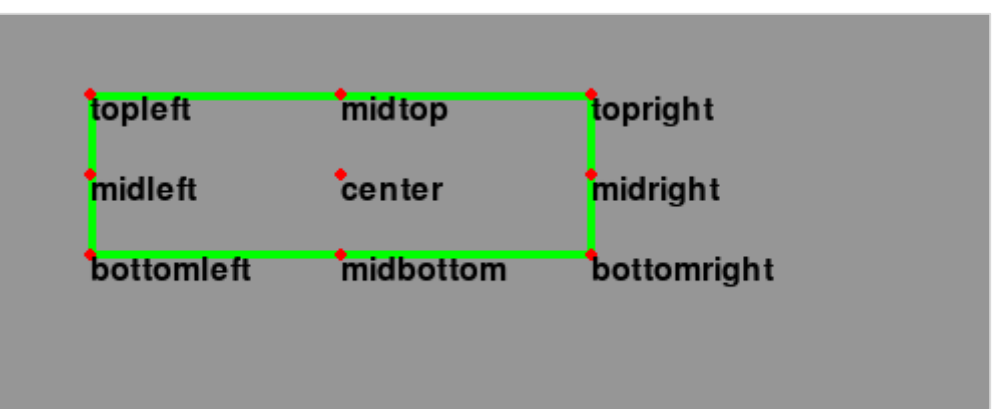

A Rect object has following virtual attributes:

In addition to movement, Rect class has methods to test collision between rectangles.

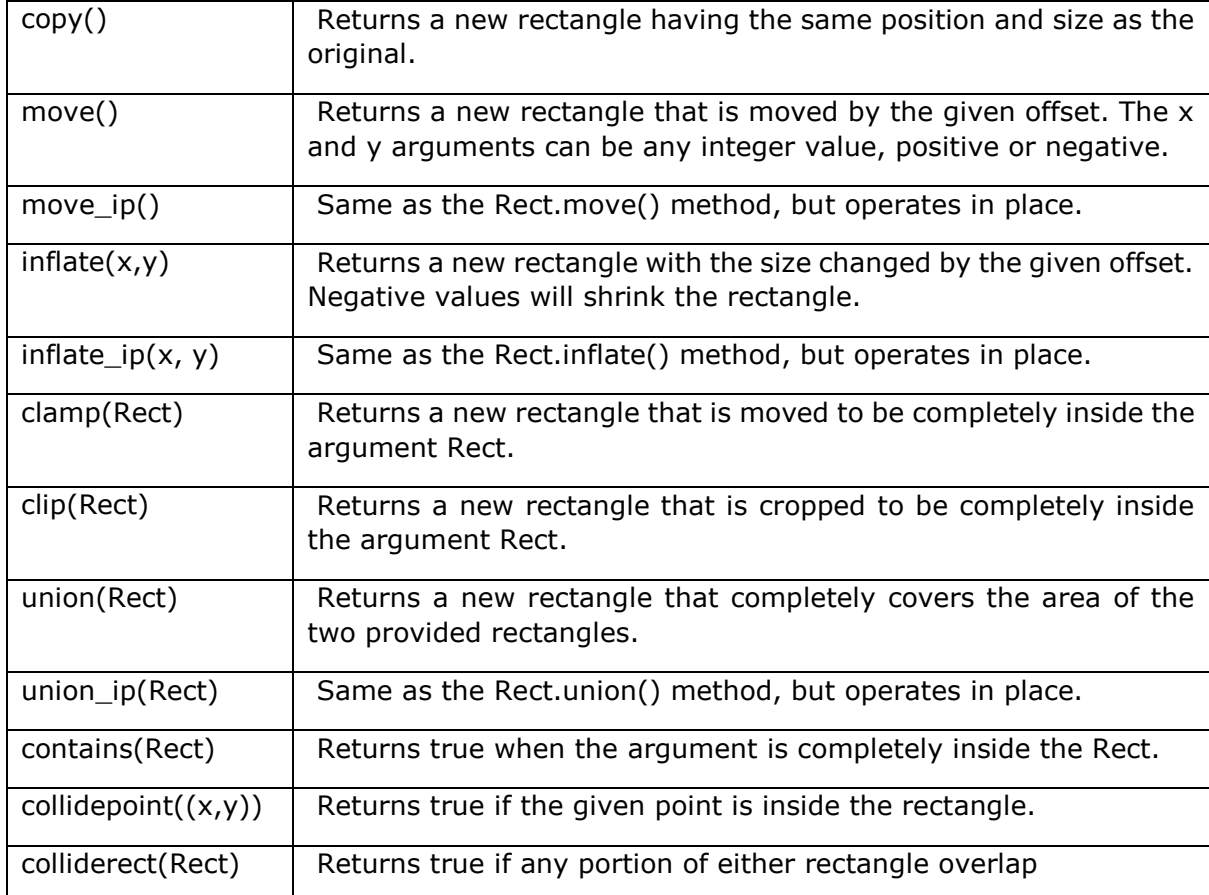

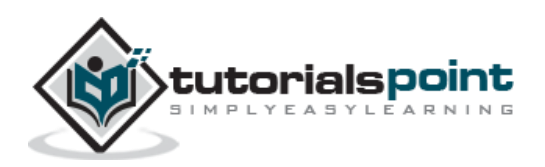

In the following program, a Rect object is drawn with red outline. Using copy() method, its clone is created for movement. The movement is effected by move\_ip() method. The arrow keys move the position of copied rectangle by incrementing/decrementing x/y coordinate by  $+$  or -5 pixels.

import pygame from pygame.locals import \* from sys import exit pygame.init() screen = pygame.display.set\_mode((400,300)) rect1 = Rect(50, 60, 200, 80) rect2=rect1.copy()  $running = True$  $x=0$  $y=0$ while running: for event in pygame.event.get(): if event.type  $==$  QUIT:  $running = False$  if event.type == KEYDOWN: if event.key==K\_LEFT:  $x = -5$  $y=0$ if event.key  $=$   $K_RIGHT$ :  $x=5$  $y=0$ if event.key  $== K_U$ UP:  $x = 0$  $y = -5$ if event.key  $=$   $K_DOWN$ :  $x = 0$  $y = 5$ rect2.move\_ip(x,y)

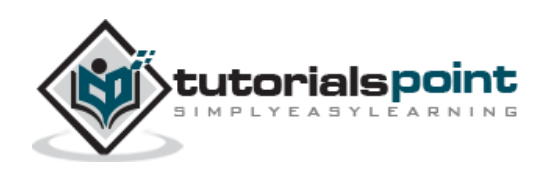

 screen.fill((127,127,127)) pygame.draw.rect(screen, (255,0,0), rect1, 1) pygame.draw.rect(screen, (0,0,255), rect2, 5) pygame.display.update() pygame.quit()

The following output shows rectangle with red outline is the original rectangle. Its copy keeps moving responding to arrow keys and has blue outline

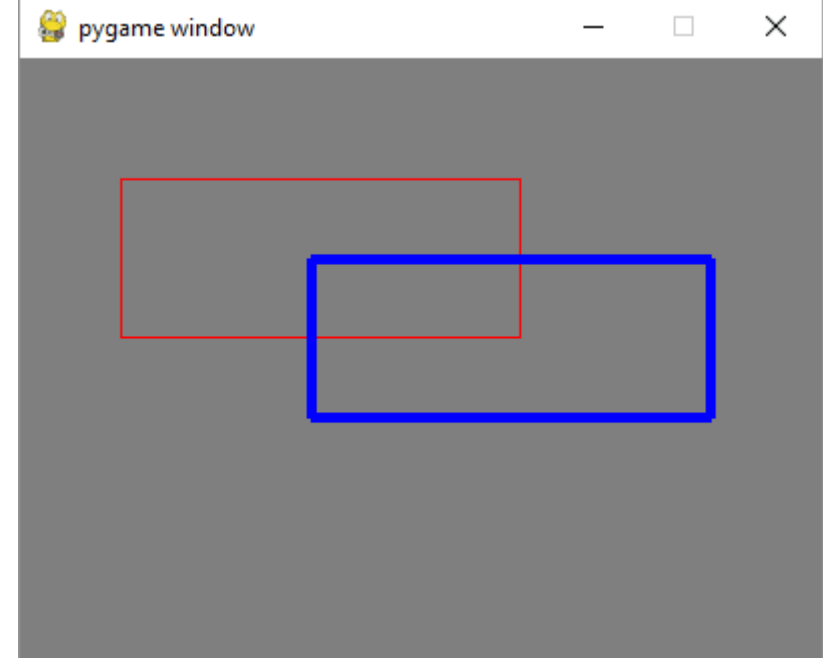

Changing the move\_ip() method to inflate\_ip() method to grow/shrink the rectangle depending upon the arrow pressed.

```
while running:
     for event in pygame.event.get():
         if event.type == QUIT:
             running = False
         if event.type == KEYDOWN:
             if event.key==K_LEFT:
                x = -5y=0 if event.key == K_RIGHT:
                x=5
```
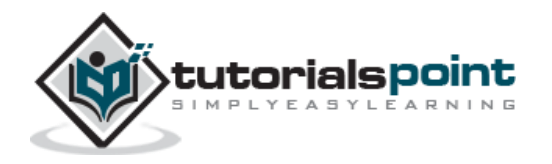

```
y=0 if event.key == K_UP:
            x = 0y = -5 if event.key == K_DOWN:
            x = 0y = 5 rect2.inflate_ip(x,y)
 screen.fill((127,127,127))
 pygame.draw.rect(screen, (255,0,0), rect1, 1)
 pygame.draw.rect(screen, (0,0,255), rect2, 5)
 pygame.display.update()
```
The following is the screenshot of the arrow key-press activity:

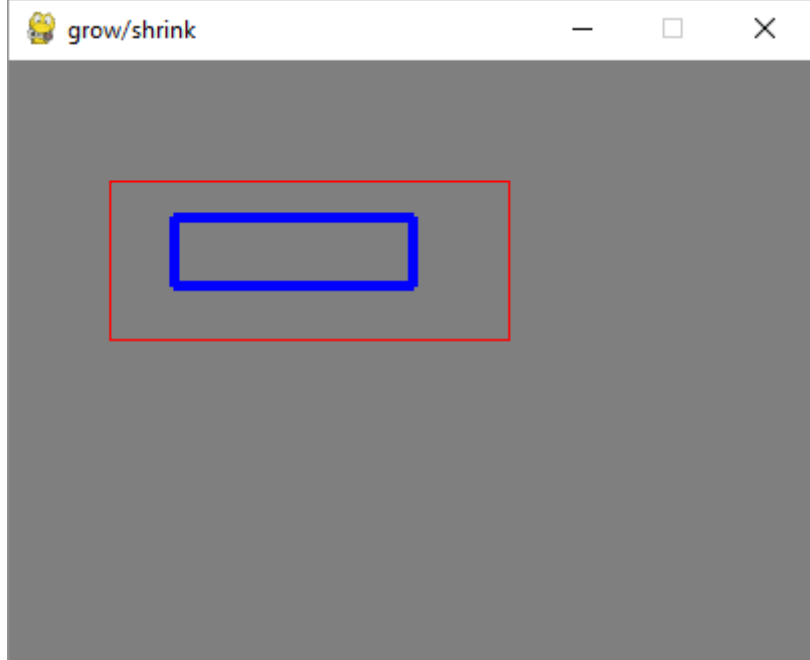

To make the rectangle move by detecting MOUSEMOTION event, we need to first press the mouse inside the original rectangle. To verify whether mouse position is inside the rectangle, we use collidepoint() method of the Rect object. While the mouse is in motion, the rectangle object is moved in place by move\_ip() method. Movement shall stop when mouse is released.

import pygame from pygame.locals import \*

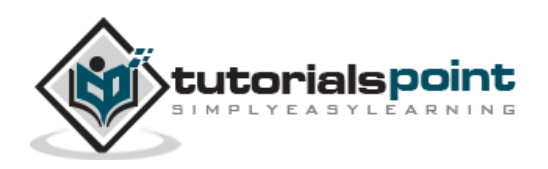

```
from sys import exit
pygame.init()
screen = pygame.display.set_mode((400,300))
rect = Rect(50, 60, 200, 80)
moving = False
running = True
while running:
     for event in pygame.event.get():
         if event.type == QUIT:
             running = False
         elif event.type == MOUSEBUTTONDOWN:
             if rect.collidepoint(event.pos):
                 moving = True
         elif event.type == MOUSEBUTTONUP:
             moving = False
         elif event.type == MOUSEMOTION and moving:
             rect.move_ip(event.rel)
     screen.fill((127,127,127))
    pygame.draw.rect(screen, (255,0,0), rect)
     if moving:
         pygame.draw.rect(screen, (0,0,255), rect, 4)
     pygame.display.flip()
pygame.quit()
```
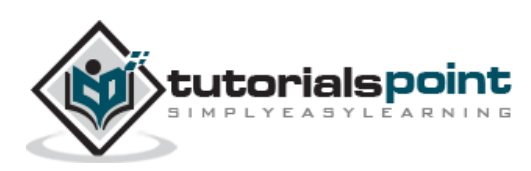

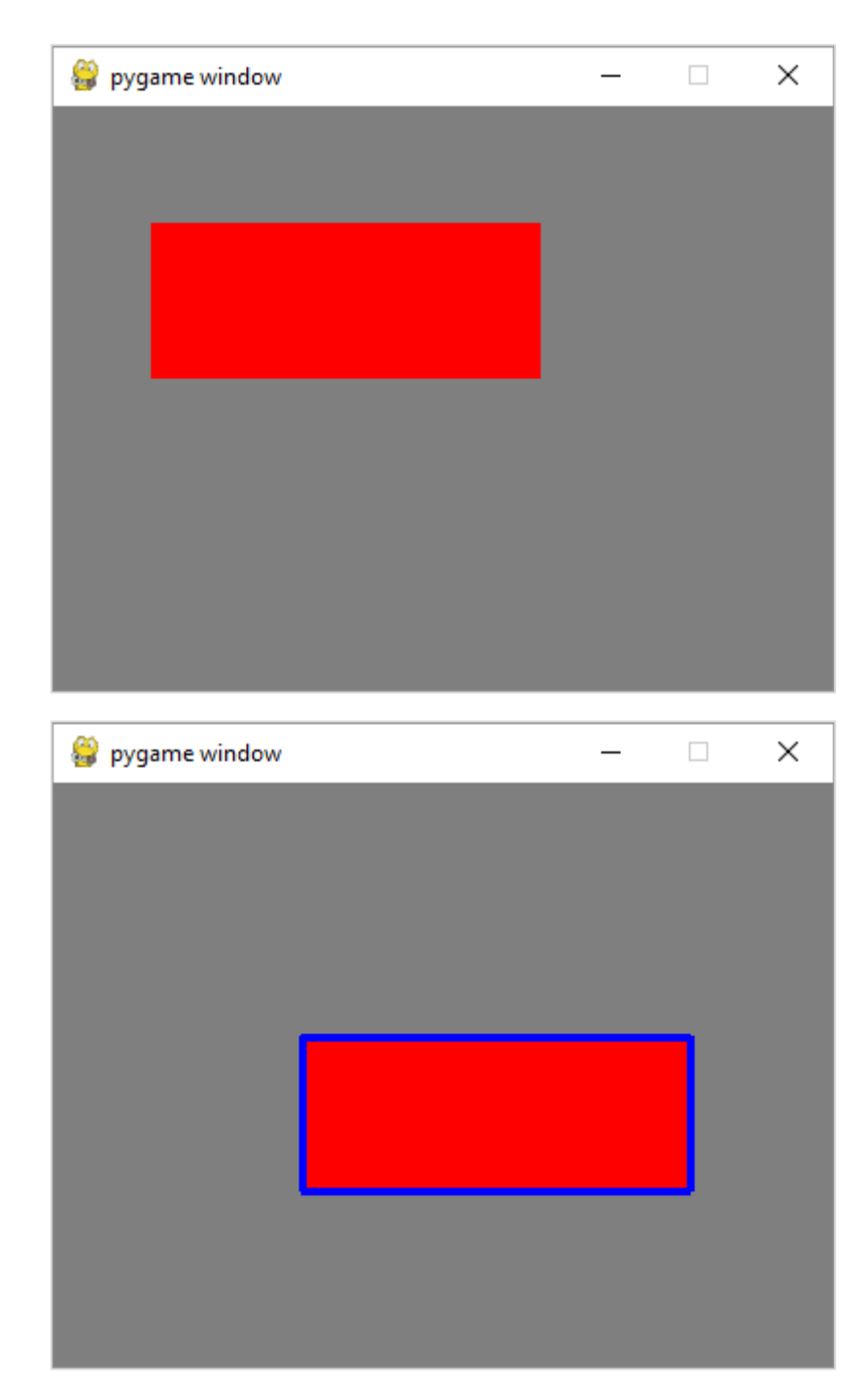

To draw rectangle by mouse, capture the mouse pointer coordinates in MOUSEBUTTONDOWN and MOUSEBUTTONUP events, calculate the topleft coordinates, width and height and call rect() function.

```
import pygame
from pygame.locals import *
from sys import exit
pygame.init()
screen = pygame.display.set_mode((400,300))
pygame.display.set_caption("Draw Rectangle with Mouse")
```
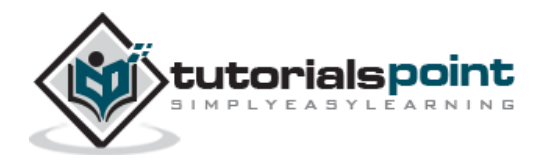

```
screen.fill((127,127,127))
x=0y=0w=0h=0drawmode=True
running = True
while running:
     for event in pygame.event.get():
         if event.type == QUIT:
             running = False
         if event.type == MOUSEBUTTONDOWN:
             x,y = pygame.mouse.get_pos()
             drawmode = True
         if event.type == MOUSEBUTTONUP:
             x1,y1 = pygame.mouse.get_pos()
            w = x1-xh=y1-y drawmode= False
    rect = pygame.Rect(x,y,w,h) if drawmode == False:
        pygame.draw.rect(screen, (255,0,0), rect)
     pygame.display.flip()
pygame.quit()
```
## **Output**

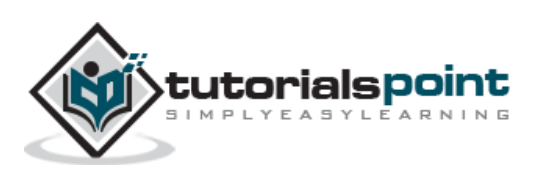

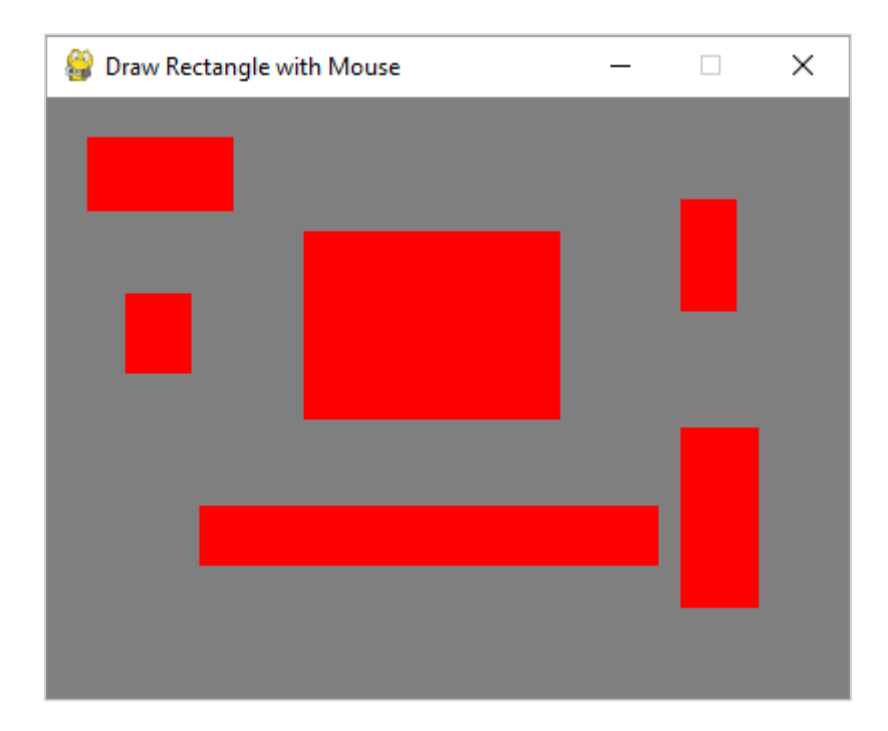

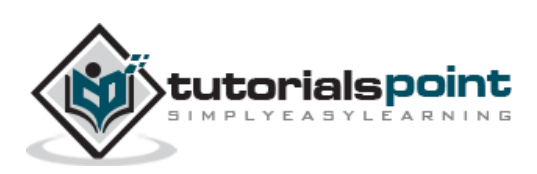

# **16. Pygame — Use Text as Buttons**

Button is an important element in a typical game window. We can use a text or image surface object as button, so that when clicked it can fire a certain action.

Let us try to display three buttons with text captions.

```
text1=font.render(" START ", True, white)
text2=font.render(" PLAY ", True, white)
text3=font.render(" STOP ", True, white)
```
In order to draw a border around these buttons obtain their Rect object.

```
rect1 = text1.get_rect(topleft=(10,10))
rect2 = text2.get_rect(topleft= (100,10))
rect3 = text3.get_rect(topleft= (200,10))
```
Inside the event loop, blit the text buttons with red border around them.

```
screen.blit(text1, rect1) 
pygame.draw.rect(screen, (255,0,0),rect1,2)
screen.blit(text2, rect2)
pygame.draw.rect(screen, (255,0,0),rect2,2)
pygame.draw.rect(screen, (255,0,0),rect3,2)
screen.blit(text3, rect3)
```
Use collidepoint() function of Rect object to identify which button has been clicked.

```
if event.type == pygame.MOUSEBUTTONDOWN:
     if rect1.collidepoint(event.pos):
            msg = "START Button was pressed"
     if rect2.collidepoint(event.pos):
           msg = "PLAY Button was pressed"
     if rect3.collidepoint(event.pos): 
           msg = "STOP Button was pressed"
```
Display appropriate message as a text surface:

```
img=font.render(msg, True, (0,0,255))
imgrect=img.get_rect()
imgrect.center = (200 , 150 )
```
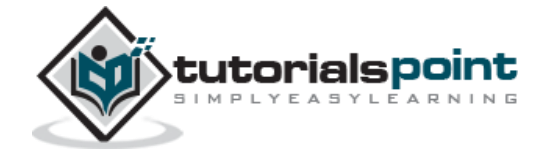

```
pygame.draw.rect(screen, bg, imgrect)
screen.blit(img, imgrect)
```
Following is the complete code:

```
import pygame 
pygame.init() 
screen = pygame.display.set_mode((400, 300))
done = False
font = pygame.font.SysFont("Arial", 14)
text1=font.render(" START ", True, white)
text2=font.render(" PLAY ", True, white)
text3=font.render(" STOP ", True, white)
rect1 = text1.get\_rect(toplet=(10,10))rect2 = text2.get_rect(topleft= (100,10))
rect3 = text3.get_rect(topleft= (200,10))
bg = (127, 127, 127)msg = "screen = pygame.display.set mode((400,300))
screen.fill(bg)
while not done: 
     for event in pygame.event.get(): 
         screen.blit(text1, rect1) 
         pygame.draw.rect(screen, (255,0,0),rect1,2)
         screen.blit(text2, rect2)
         pygame.draw.rect(screen, (255,0,0),rect2,2)
         pygame.draw.rect(screen, (255,0,0),rect3,2)
         screen.blit(text3, rect3)
         if event.type == pygame.QUIT: 
             done = True
         if event.type == pygame.MOUSEBUTTONDOWN:
             if rect1.collidepoint(event.pos):
                 msg = "START Button was pressed"
             if rect2.collidepoint(event.pos):
```
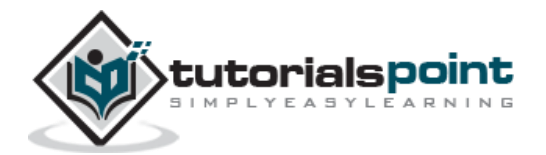

```
 msg = "PLAY Button was pressed"
         if rect3.collidepoint(event.pos): 
             msg = "STOP Button was pressed"
     img=font.render(msg, True, (0,0,255))
     imgrect=img.get_rect()
     imgrect.center = (200 , 150 )
     pygame.draw.rect(screen, bg, imgrect)
     screen.blit(img, imgrect)
 pygame.display.update()
```
When each button is clicked, display window shows the following output:

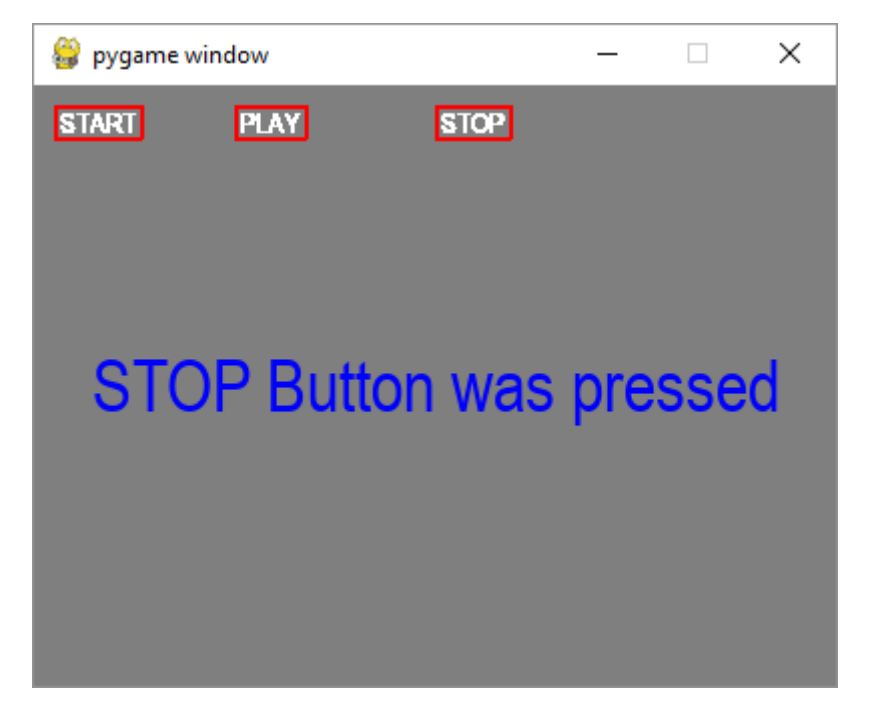

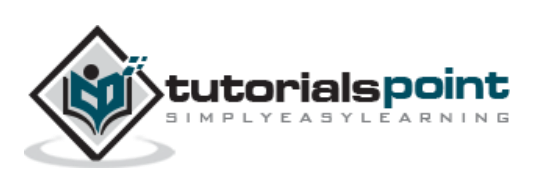

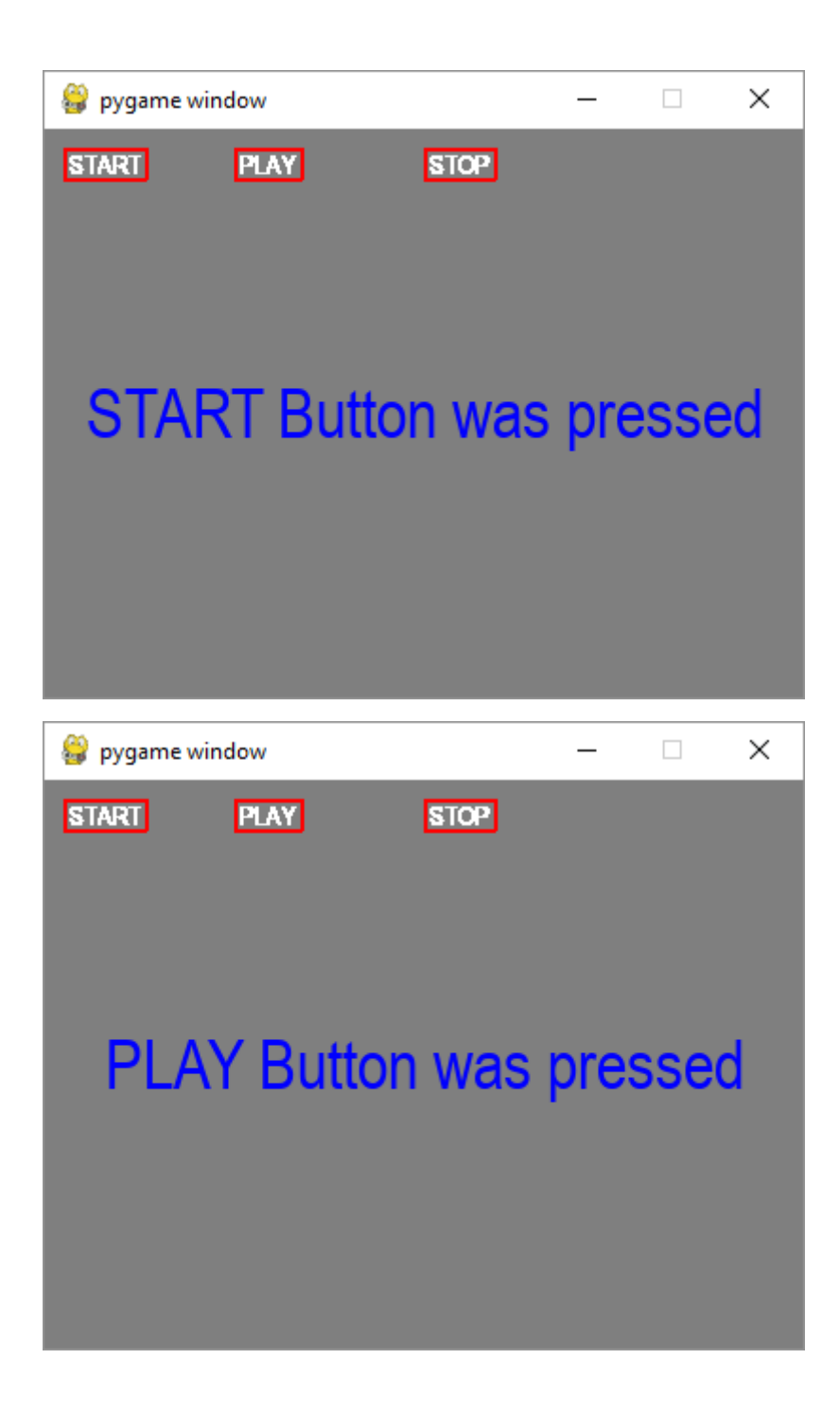

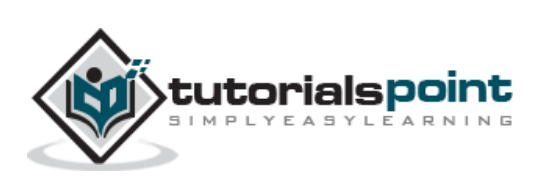

The pygame.ransform module contains definitions of a number of functions for manipulation of Surface objects obtained out of image or text blocks. Manipulation of a surface include flipping, rotation, scaling, resizing and zooming the object.

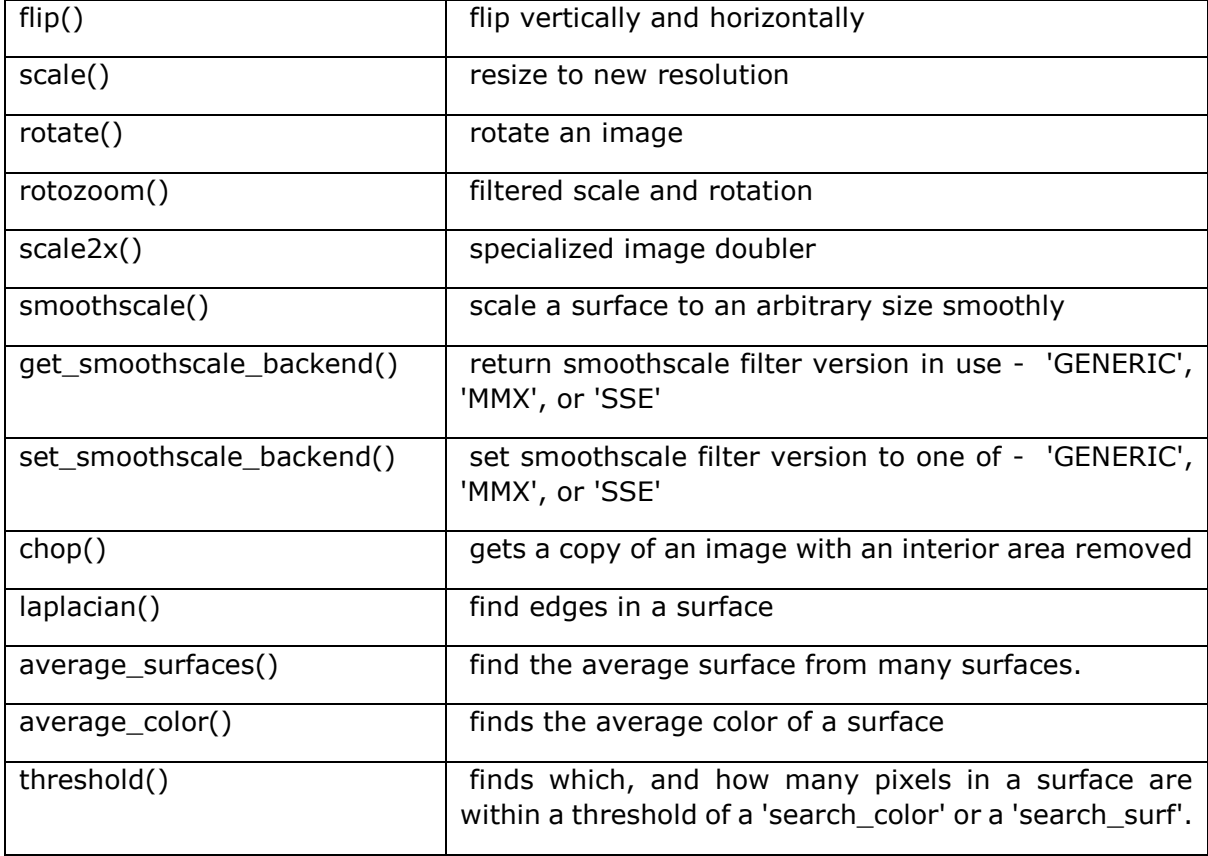

Following functions are found in pygame.transform module:

Let us first use the flip() function whose syntax is as follows:

flip(Surface, xbool, ybool)

This function can flip the surface object either horizontally, vertically or both. The orientation is decied by two bool parameters.

To flip the image horizontally, use the following command:

pygame.transform.flip(img2,True, False)

To flip vertically, use the following command:

pygame.transform.flip(img2,False, True)

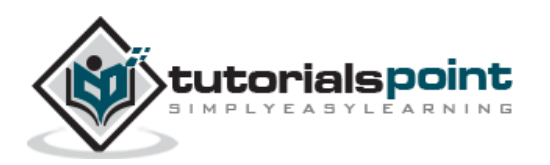

In the following example, pygame logo image is displayed normally and flipping in both directions. First obtained flipped surface from original image object, fetch its Rect object and then blit it. To render horizontally fliiped image,

```
img1 = pygame.image.load('pygame.png')
img2=img1
img2=pygame.transform.flip(img2,True, False)
#inside event loop
rect2 = img2.get rect() rect2.center = 200, 150
         screen.blit(img2, rect2)
```
The complete code for rendering original Pygame logo and its flipped images is as follows:

```
import pygame 
pygame.init() 
screen = pygame.display.set_mode((400, 300))
pygame.display.set_caption("Flip image")
img1 = pygame.image.load('pygame.png')
img2=img1
img3=img1
img2=pygame.transform.flip(img2,True, False)
img3=pygame.transform.flip(img3, False, True)
done = False
bg = (127, 127, 127)while not done: 
     for event in pygame.event.get():
         screen.fill(bg)
        rect1 = img1.get\_rect() rect1.center = 200, 50
         screen.blit(img1, rect1)
        rect2 = img2.get rect() rect2.center = 200, 150
         screen.blit(img2, rect2)
        rect3 = img3.get\_rect() rect3.center = 200, 250
         screen.blit(img3, rect3)
```
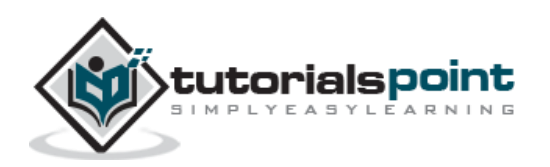

```
 if event.type == pygame.QUIT: 
         done = True 
 pygame.display.update()
```
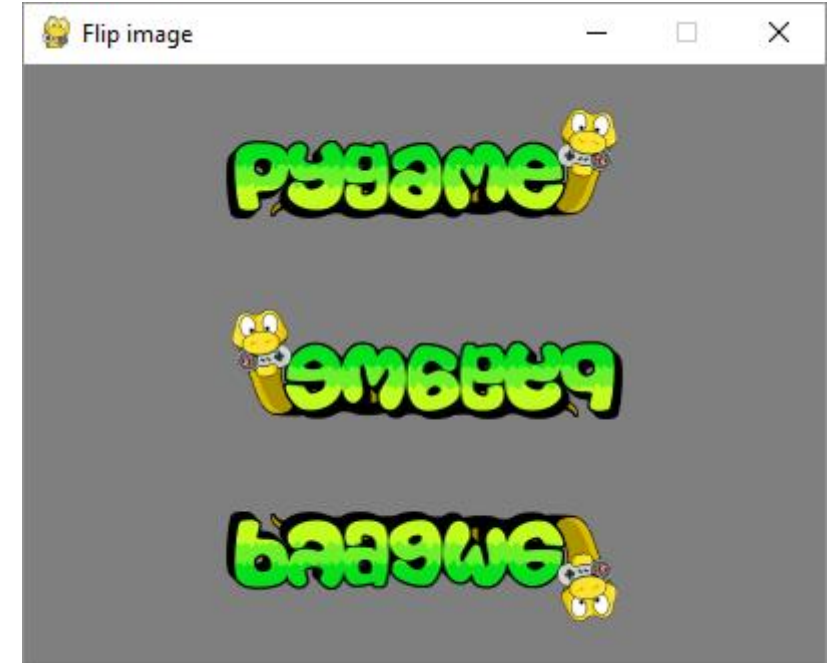

The rotate() function takes following arguments:

```
rotate(Surface, angle)
```
Negative value of angle rotates the surface in clockwise direction.

```
import pygame 
pygame.init() 
screen = pygame.display.set_mode((400, 300))
pygame.display.set_caption("rotate image")
img1 = pygame.image.load('pygame.png')
img2=img1
img3=img1
img2=pygame.transform.rotate(img2,90)
img3=pygame.transform.rotate(img3, -90)
done = False
bg = (127,127,127)
while not done: 
     for event in pygame.event.get():
         screen.fill(bg)
```
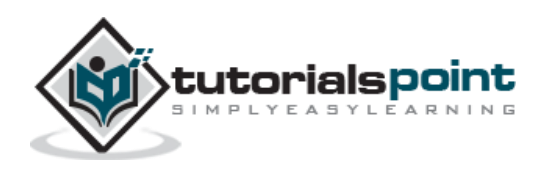

```
rect1 = img1.get\_rect() rect1.center = 200, 50
     screen.blit(img1, rect1)
    rect2 = img2.get\_rect() rect2.center = 100, 200
     screen.blit(img2, rect2)
    rect3 = img3.get\_rect() rect3.center = 300,200
     screen.blit(img3, rect3)
     if event.type == pygame.QUIT: 
         done = True 
 pygame.display.update()
```
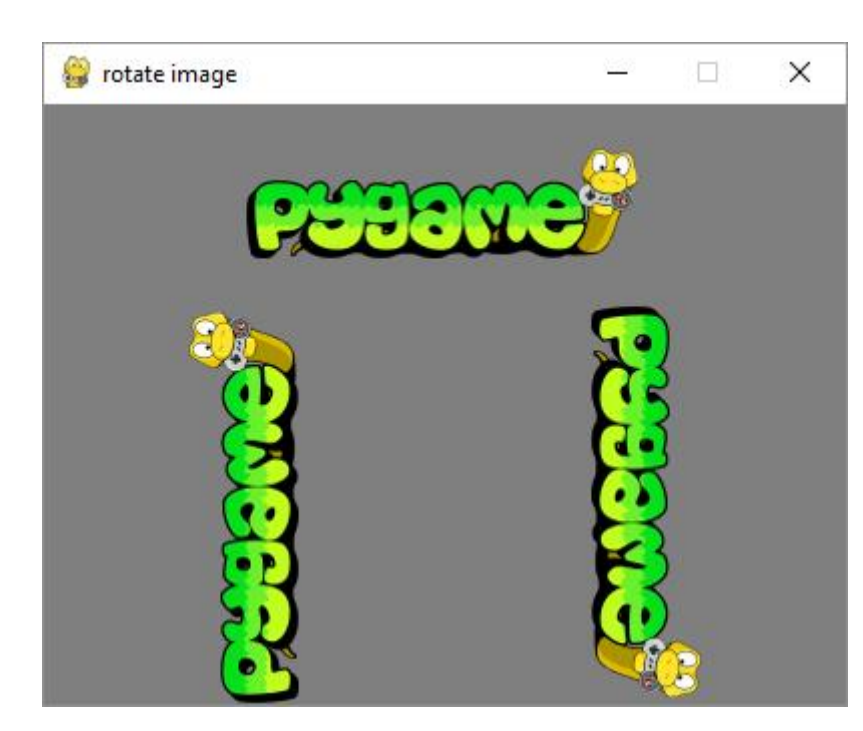

The laplacian() function extracts outline of the surface object. The function just takes one argument, the image object itself.

```
import pygame 
pygame.init() 
screen = pygame.display.set_mode((400, 300))
pygame.display.set_caption("Laplacian of image")
img1 = pygame.image.load('pygame.png')
```
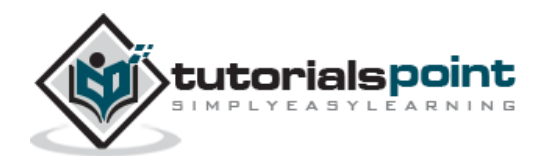

```
img2=img1
img2=pygame.transform.laplacian(img2)
done = False
bg = (127,127,127)
while not done: 
     for event in pygame.event.get():
         screen.fill(bg)
        rect1 = img1.get rect() rect1.center = 200, 50
         screen.blit(img1, rect1)
        rect2 = img2.get rect() rect2.center = 200, 200
         screen.blit(img2, rect2)
         if event.type == pygame.QUIT: 
             done = True 
     pygame.display.update()
```
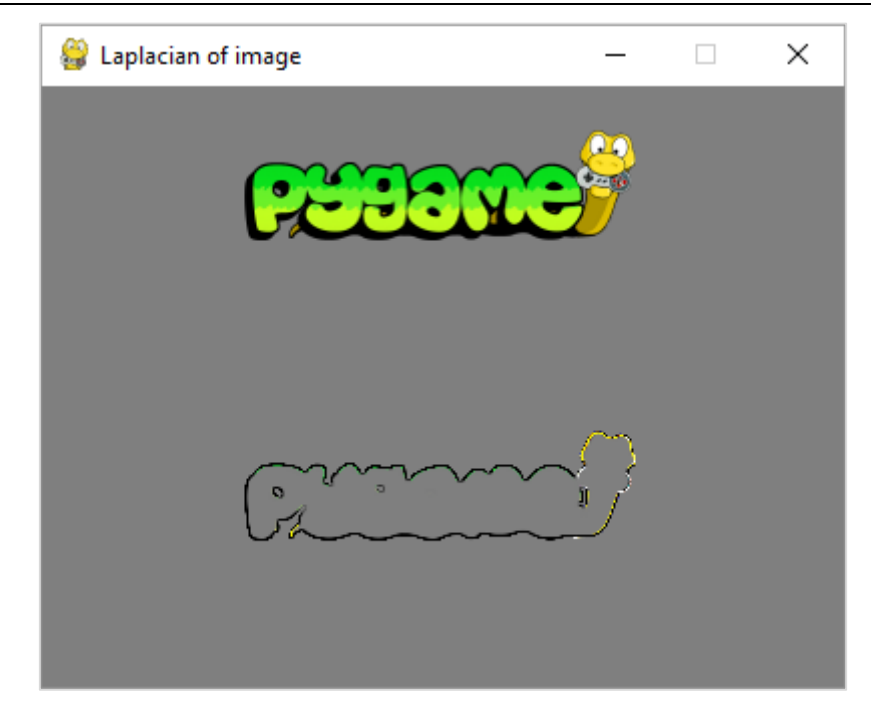

To make the Surface object move along with mouse movement, calculate the x, y coordinates from the center of the image. We also calculate the center-mouse distance d. The atan2(y, x) math function allows to find the rotation angle. We need to transform radians in degrees. From the distance mouse-center we calculate the scale argument.

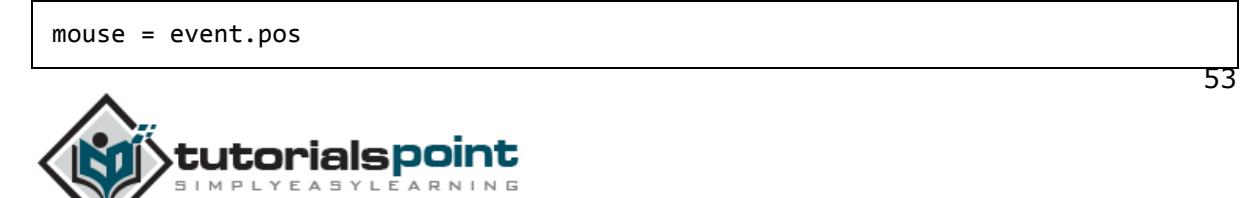

```
x = mouse[0] - 200y = mouse[1] - 150d = math.sqrt(x ** 2 + y ** 2)angle = math.degrees(-math.data2(y, x))scale = abs(5 * d / 400)
```
Finally, we use rotzoom() function which performs combined rotation and scaling transform.

```
rotozoom(Surface, angle, scale)
```
Following code renders Pygame logo image that can be rotated in accordance with mouse movement.

```
import pygame, math
from pygame.locals import * 
pygame.init() 
screen = pygame.display.set_mode((400, 300))
pygame.display.set_caption("Move image with mouse")
img1 = pygame.image.load('pygame.png')
done = False
bg = (127,127,127)
while not done: 
     for event in pygame.event.get():
         screen.fill(bg)
         if event.type == pygame.QUIT: 
             done = True
         if event.type == MOUSEMOTION:
             mouse = event.pos
            x = mouse[0] - 200y = mouse[1] - 150d = math.sqrt(x ** 2 + y ** 2)angle = math.degrees(-math.atan2(y, x))
            scale = abs(5 * d / 400) img2 = pygame.transform.rotozoom(img1, angle, scale)
             rect = img2.get_rect()
             rect.center = (200,150)
             screen.blit(img2, rect)
```
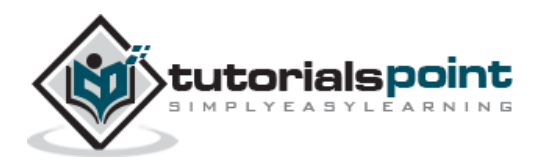

pygame.display.update()

Run above code, try and move mouse cursor along display window. The image shall rotate and either shrink or grow accordingly.

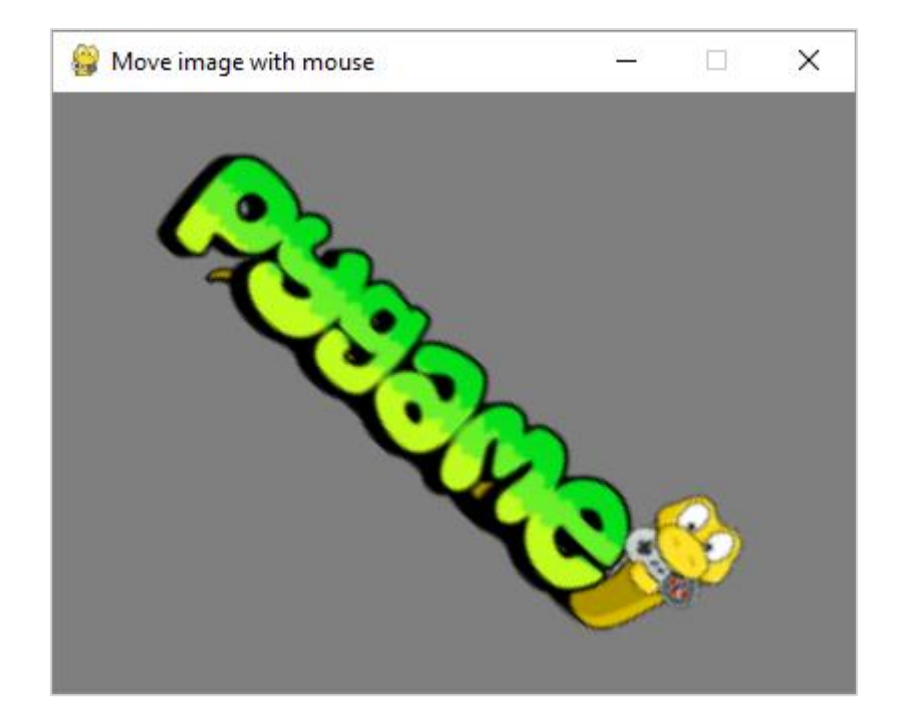

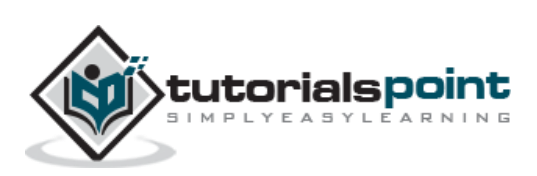

Use of music and sounds make any computer game more engaging. Pygame library supports this feature through pygame.mixer module. This module contains Sound class for loading Sound objects and controlling playback. All sound playback is mixed in background threads. For less laggy sound use a smaller buffer size.

To obtain Sound object from a sound file or file object, use following constructor:

```
pygame.mixer.Sound(filename or file object)
```
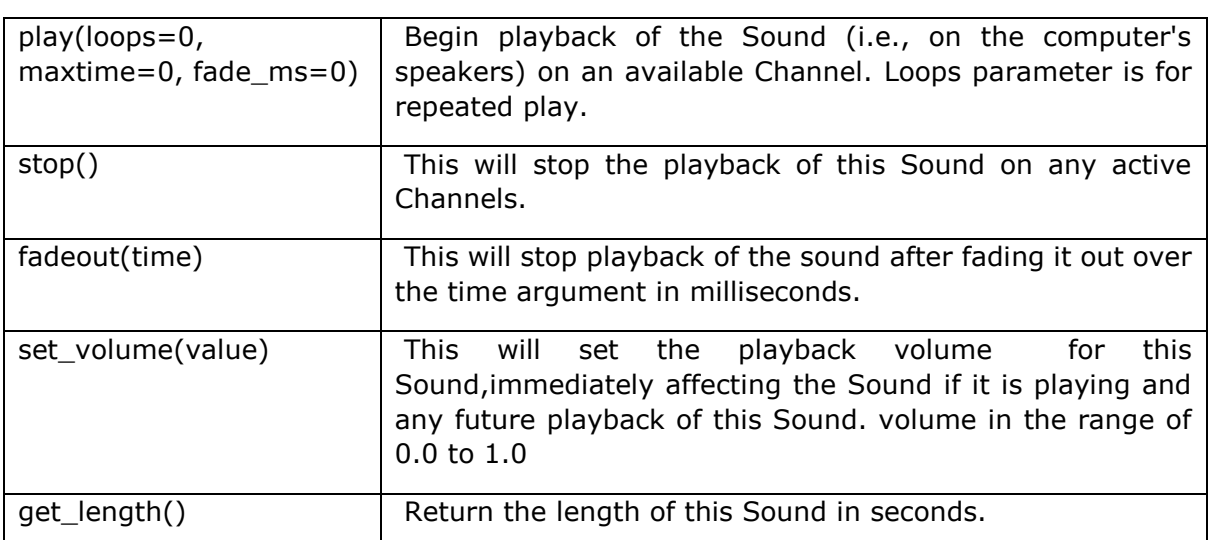

The Sound class defines following methods for controlling playback:

In following example, a text button is rendered at the bottom of display window. A space key fires an arrow upwards accompanied by a sound playing.

```
font = pygame.font.SysFont("Arial", 14)
text1=font.render(" SHOOT ", True, bg)
rect1 = text1.get rect(midbottom=(200,300))img=pygame.image.load("arrow.png")
rect2=img.get_rect(midtop=(200, 270))
```
Inside the game event loop, for a space key detected, an arrow object is place above the SHOOT button and repeatedly rendered with decrementing y coordinate. The shooting sound is also played at the same time.

```
sound=pygame.mixer.Sound("sound.wav")img=pygame.image.load("arrow.png")
rect2=img.get_rect(midtop=(200, 270))
if event.type == pygame.KEYDOWN:
             if event.key == pygame.K_SPACE:
```
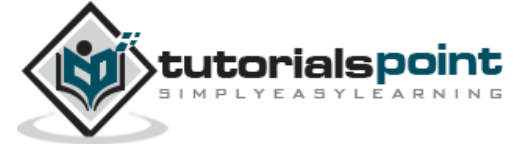

```
 print ("space")
              if kup==0:
                  screen.blit(img, (190,y))
                  kup=1
 if kup==1:
    y=y-1 screen.blit(img, (190,y))
     sound.play()
     if y<=0:
         kup=0
         y=265
```
Following listing demonstrates use of Sound object.

```
import pygame 
from pygame.locals import * 
pygame.init() 
screen = pygame.display.set_mode((400, 300))
done = False
white = (255,255,255)
bg = (127,127,127)
sound=pygame.mixer.Sound("sound.wav")
font = pygame.font.SysFont("Arial", 14)
text1=font.render(" SHOOT ", True, bg)
rect1 = text1.get_rect(midbottom=(200,300))
img=pygame.image.load("arrow.png")
rect2=img.get_rect(midtop=(200, 270))
kup=0
psmode=True
screen = pygame.display.set_mode((400,300))
screen.fill(white)
y=265
while not done:
     for event in pygame.event.get():
         screen.blit(text1, rect1) 
         pygame.draw.rect(screen, (255,0,0),rect1,2)
```
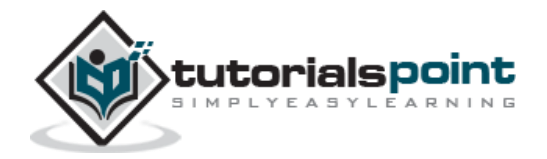

```
 if event.type == pygame.QUIT:
         sound.stop()
         done = True
     if event.type == pygame.KEYDOWN:
         if event.key == pygame.K_SPACE:
             print ("space")
             if kup==0:
                  screen.blit(img, (190,y))
                  kup=1
 if kup==1:
    y=y-1screen.blit(img, (190,y))
     sound.play()
     if y<=0:
         kup=0
         y=265 
 pygame.display.update()
```
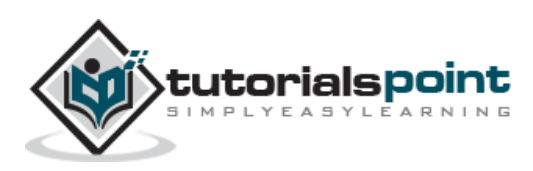

The Sound object can be played on a specific channel instead of the default channel automatically chosen. First create a channel object using the following command:

pygame.mixer.Channel(id)

Following functions are defined in the mixer.channel class:

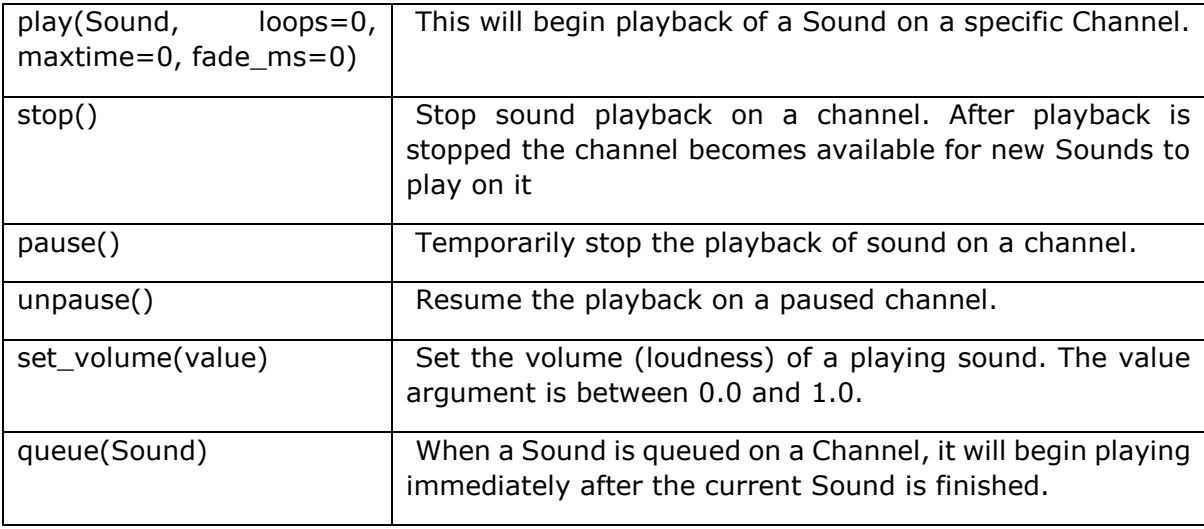

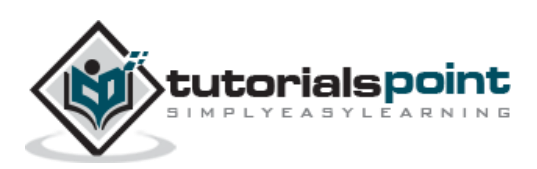

The mixer also has a special streaming channel for music playback and is accessed through the pygame.mixer.musicpygame module for controlling streamed audio module. The difference between the music playback and regular Sound playback is that the music is streamed, and never actually loaded all at once. The mixer system only supports a single music stream at once.

First of all, we need to load the music from a music file. Pygame can load WAV, MP3, or OGG files.

```
pygame.mixer.music.load(filename or object)
```
This will load a music filename/file object and prepare it for playback. If a music stream is already playing it will be stopped. This does not start the music playing. The playback is controlled by following functions:

```
play(loops=0, start=0.0, fadems = 0)
```
This will play the loaded music stream. If the music is already playing it will be restarted. loops argument tells how many times to repeat the music. The music repeats indefinitely if this argument is set to -1. start denotes the music starts playing from. The position as time in seconds. fade\_ms argument makes the music start playing at 0 volume and fade up to full volume over the given time.

Other useful functions are given below:

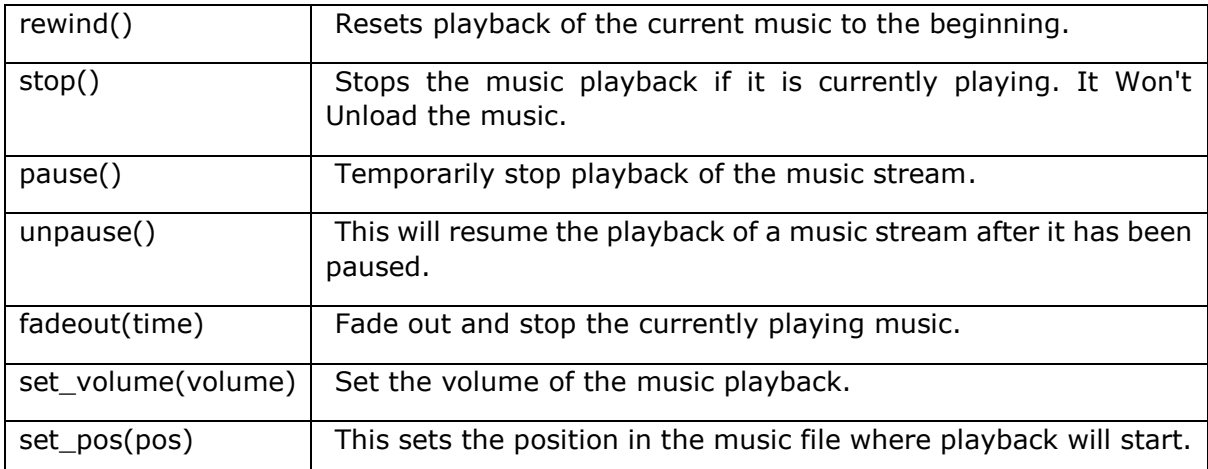

In the following program, a music file starts playing on clicking PLAY button. The PAUSE button acts as a toggle to pause/unpause play. Click on STOP stops the playback.

import pygame

pygame.init()

screen = pygame.display.set\_mode((400, 300))

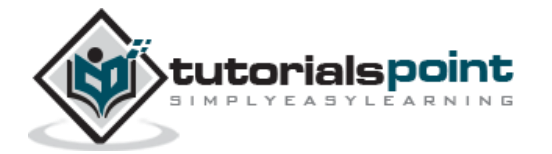

```
done = False
white = (255,255,255)
pygame.mixer.music.load("mario_theme.wav")
font = pygame.font.SysFont("Arial", 14)
text1=font.render(" PLAY ", True, white)
text2=font.render(" PAUSE ", True, white)
text3=font.render(" STOP ", True, white)
rect1 = text1.get_rect(topleft=(10,10))
rect2 = text2.get_rect(topleft= (100,10))
rect3 = text3.get rect(topleft= <math>(200,10)</math>)bg = (127, 127, 127)psmode=True
screen = pygame.display.set_mode((400,300))
screen.fill(bg)
while not done: 
     for event in pygame.event.get(): 
         screen.blit(text1, rect1) 
        pygame.draw.rect(screen, (255,0,0),rect1,2)
         screen.blit(text2, rect2)
         pygame.draw.rect(screen, (255,0,0),rect2,2)
         pygame.draw.rect(screen, (255,0,0),rect3,2)
         screen.blit(text3, rect3)
         if event.type == pygame.QUIT: 
             done = True
         if event.type == pygame.MOUSEBUTTONDOWN:
             if rect1.collidepoint(event.pos):
                  pygame.mixer.music.play()
             if rect2.collidepoint(event.pos):
                  if psmode==True:
                      pygame.mixer.music.pause()
                      psmode=False
                  else:
                      if psmode==False:
                          pygame.mixer.music.unpause()
                          psmode=True
```
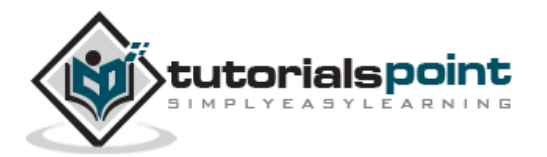

 if rect3.collidepoint(event.pos): pygame.mixer.music.stop()

pygame.display.update()

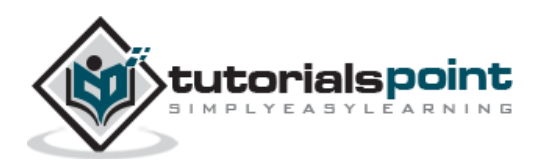

Pygame has discontinued support for video files in its latest version. However, earlier versions on Python 2.7 distributions, it can be still used. For this section, Pygame 1.9.2 and Python 2.7.18 has been used.

The pygame.movie module supports playback video and audio from basic encoded MPEG-1 video files. Movie playback happens in background threads, which makes playback easy to manage. the pygame.mixerpygame module for loading and playing sounds module must be uninitialized if the movie's sound is to be played.

To begin with obtain a Movie object by following syntax:

```
movie = pygame.movie.Movie('sample.mpg')
```
The Movie class provides following methods to control playback.

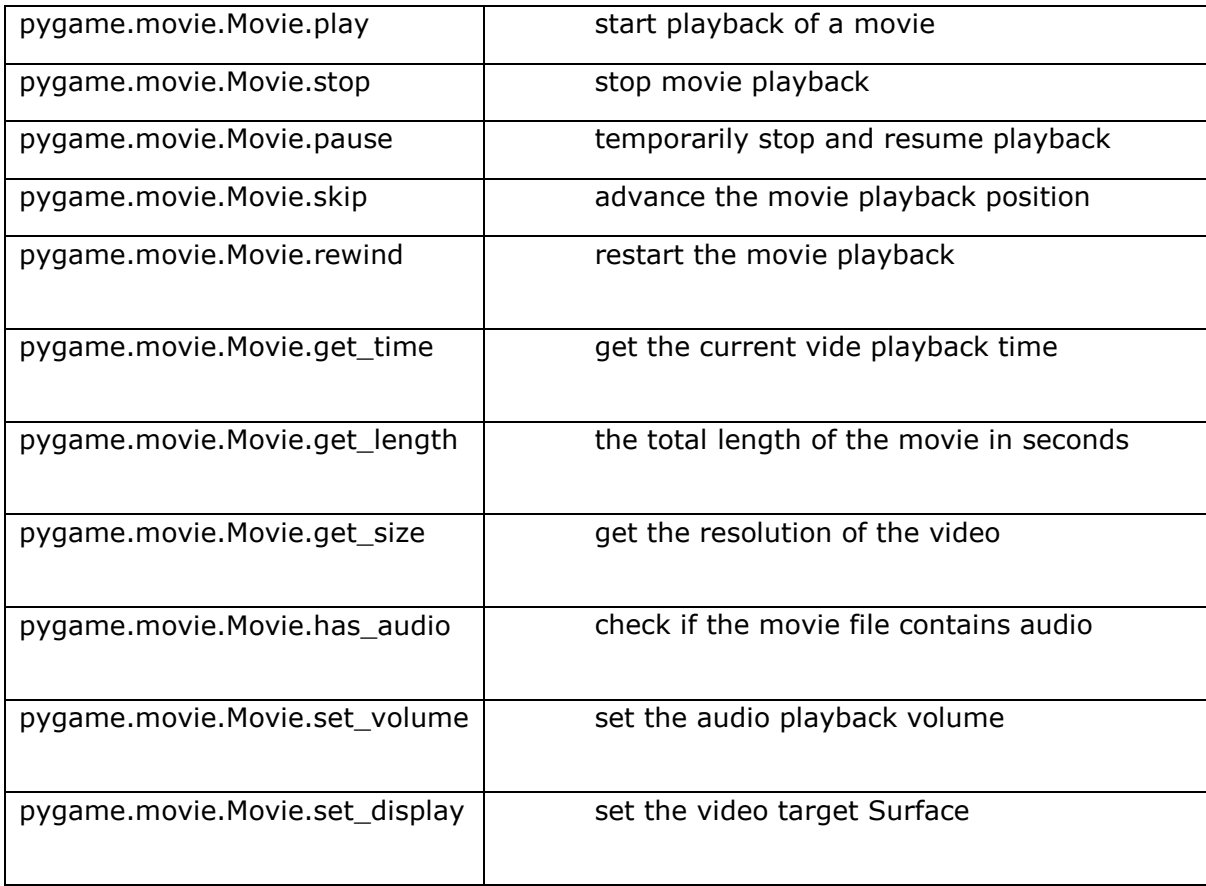

Following code plays a .MPG file on the Pygame display window.

import pygame

 $FPS = 60$ 

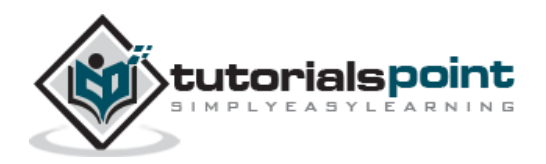

```
pygame.init()
clock = pygame.time.Clock()
movie = pygame.movie.Movie('sample_640x360.mpg')
screen = pygame.display.set_mode(movie.get_size())
movie_screen = pygame.Surface(movie.get_size()).convert()
movie.set_display(movie_screen)
movie.play()
playing = True
while playing:
     for event in pygame.event.get():
         if event.type == pygame.QUIT:
             movie.stop()
             playing = False
    screen.blit(movie_screen,(0,0))
     pygame.display.update()
     clock.tick(FPS)
pygame.quit()
```
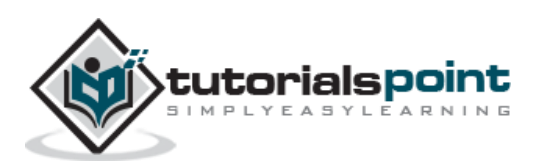

Earlier versions of Pygame upto 1.9.6 contain pygame.camera module. This module contains functionality to capture camera feed on the game window and grab an image from it. The camera devices available to the system are enumerated in a list returned by list\_cameras() method.

pygame.camera.list\_cameras()

To initialize a camera object, use camera id, resolution and format arguments.

pygame.camera.Camera(device, (width, height), format)

The default format is RGB. Width and height parameters are by default 640x480.

The camera module has following methods defined in Camera class.

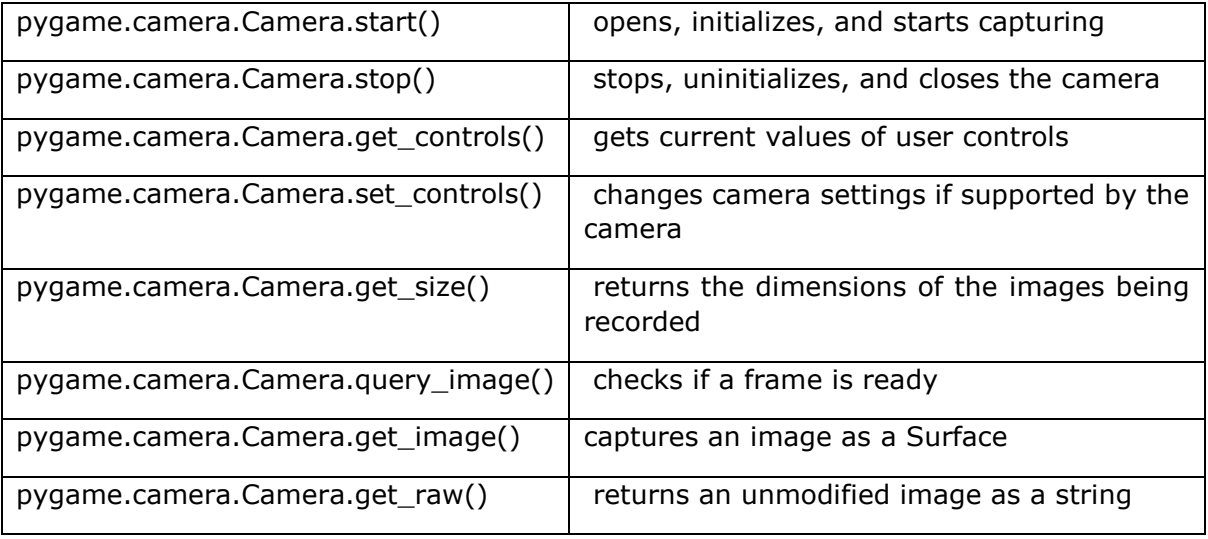

Following programs captures live feed from computer's default web camera.

```
import pygame
import pygame.camera
pygame.init()
gameDisplay = pygame.display.set_mode((640,480))
pygame.camera.init()
print (pygame.camera.list cameras())
cam = pygame.camera.Camera(0)
cam.start()
```
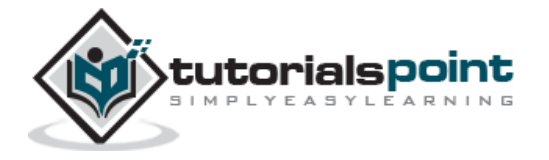

```
while True:
     img = cam.get_image()
     gameDisplay.blit(img,(0,0))
     pygame.display.update()
     for event in pygame.event.get() :
         if event.type == pygame.QUIT :
             cam.stop()
             pygame.quit()
             exit()
```
Please note that on Windows OS, you may have to install Videocapture module.

### pip3 install VideoCapture

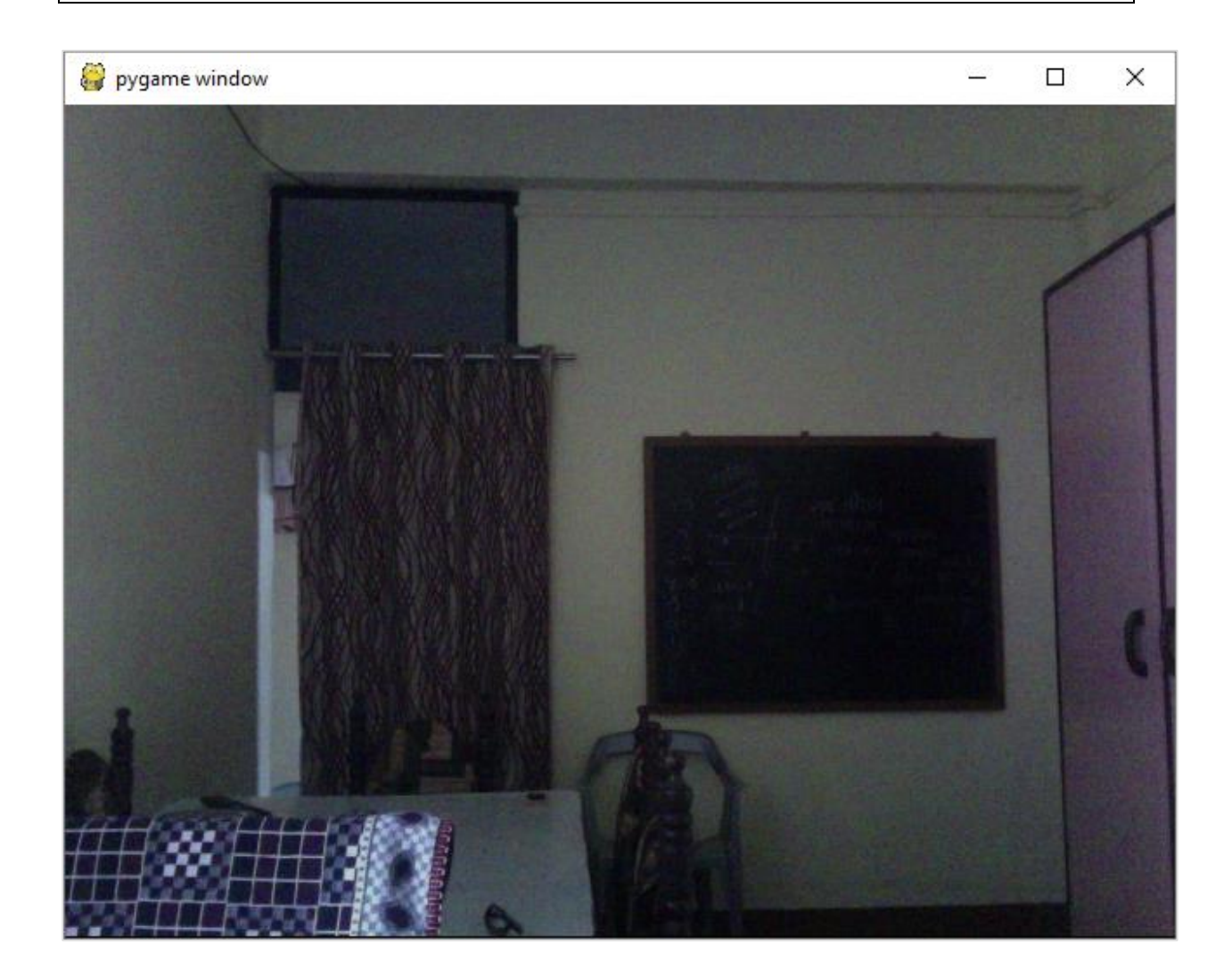

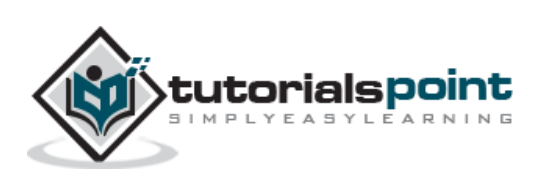

# **23. Pygame — Load cursor**

Pygame can let you control system cursor. Onlu black and white cursors can be used in Pygame. The pygame.cursors module defines contain predefined cursor enumerations.

- pygame.cursors.arrow
- pygame.cursors.diamond
- pygame.cursors.broken\_x
- pygame.cursors.tri\_left
- pygame.cursors.tri\_right

The arrow cursor is the default choice. To use another cursor, we use set\_cursor() function in pygame.mouse module.

```
pygame.mouse.set_cursor(pygame.cursors.broken_x)
```
In the following example, this cursor can be seen on the display window.

```
import pygame, sys
from pygame.locals import *
pygame.init()
pygame.mouse.set_cursor(pygame.cursors.broken_x)
canvas=pygame.display.set_mode((400,300))
pygame.display.set_caption("Cursor")
while True:
     for event in pygame.event.get():
             if(event.type == QUIT):
                 pygame.quit()
                 sys.exit(1)
```
### **Output**

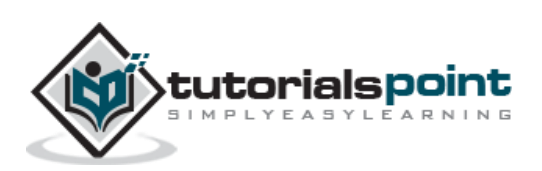

#### Pygame

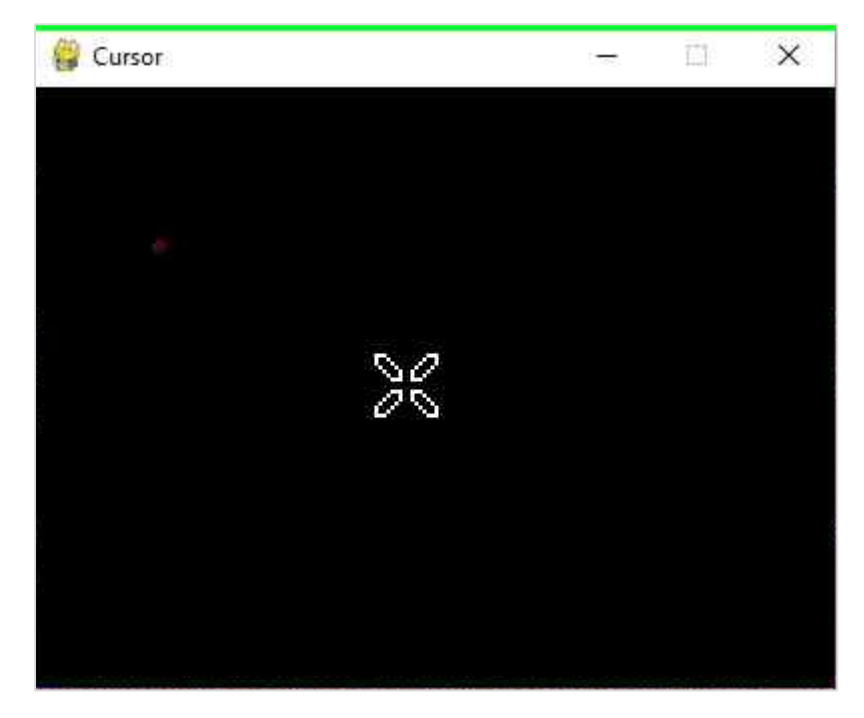

This module also contains a few cursors as formatted strings. To use them, use pygame.cursors.compile() function.

- pygame.cursors.thickarrow\_strings
- pygame.cursors.sizer\_x\_strings
- pygame.cursors.sizer\_y\_strings
- pygame.cursors.sizer\_xy\_strings
- pygame.cursor.textmarker\_strings

```
cursor = pygame.cursors.compile(pygame.cursors.textmarker_strings)
pygame.mouse.set_cursor((10,10), (0, 0), *cursor)
```
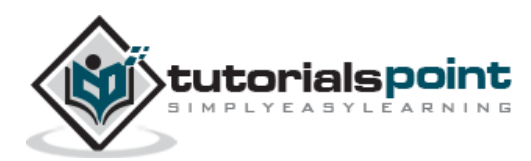

The pygame library has pygame.cdrom module that enables the program to manage playback from audio CDs and DVDs. We need to explicitly initialize this module for its use.

```
>>> import pygame
```

```
>>> pygame.cdrom.init()
```
The module defines all important CD class to represent the CDROM device. The constructor requires ID of CDROM drive available, starting with 0.

>>> obj=pygame.cdrom.CD(0)

The CDROM object has access to following useful functions to control the playback.

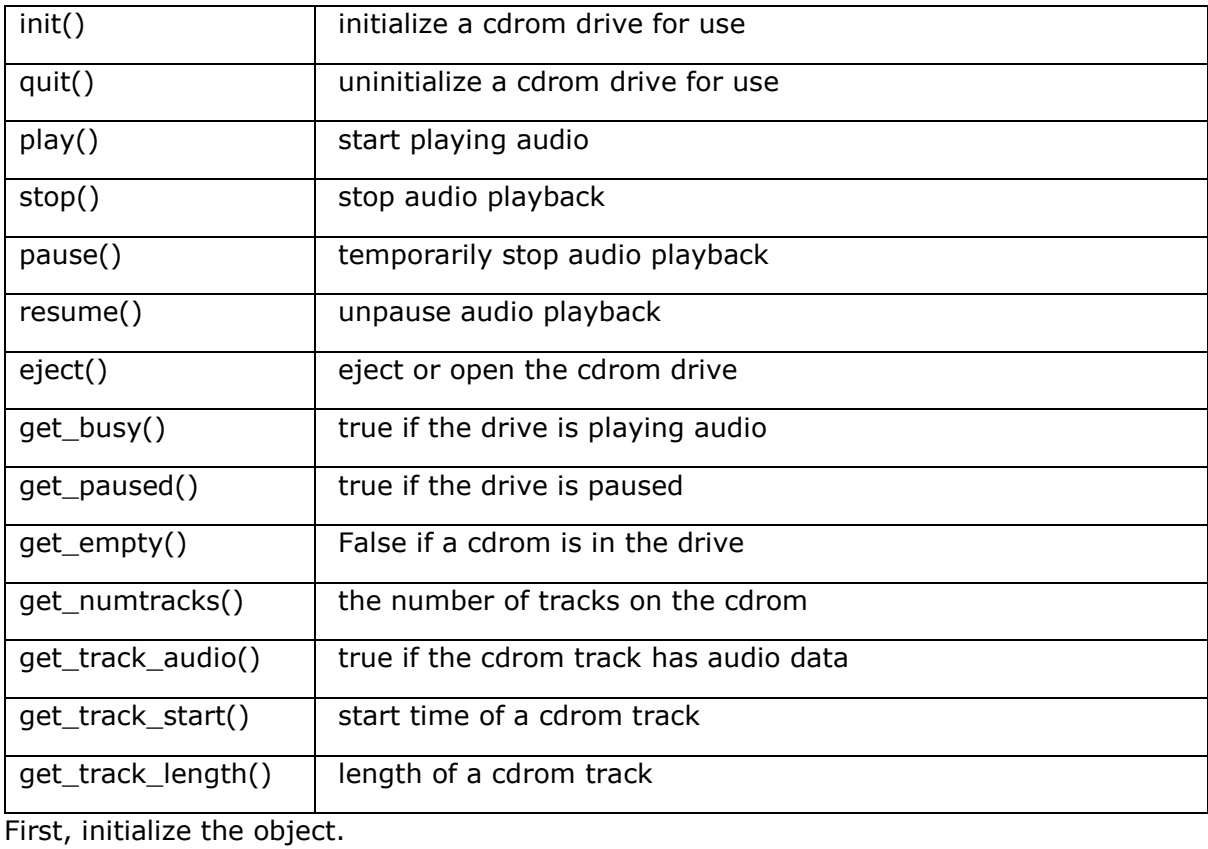

>>> obj.init()

To find out how many tracks are present in the current CD:

```
>>> obj.get numtracks()
8
```
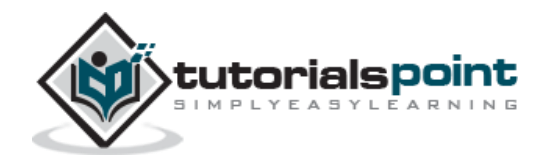

To start playing the required track, give its number to play() function.

>>> obj.play(4)

To pause, resume and stop the playback, we can use relevant functions listed above.

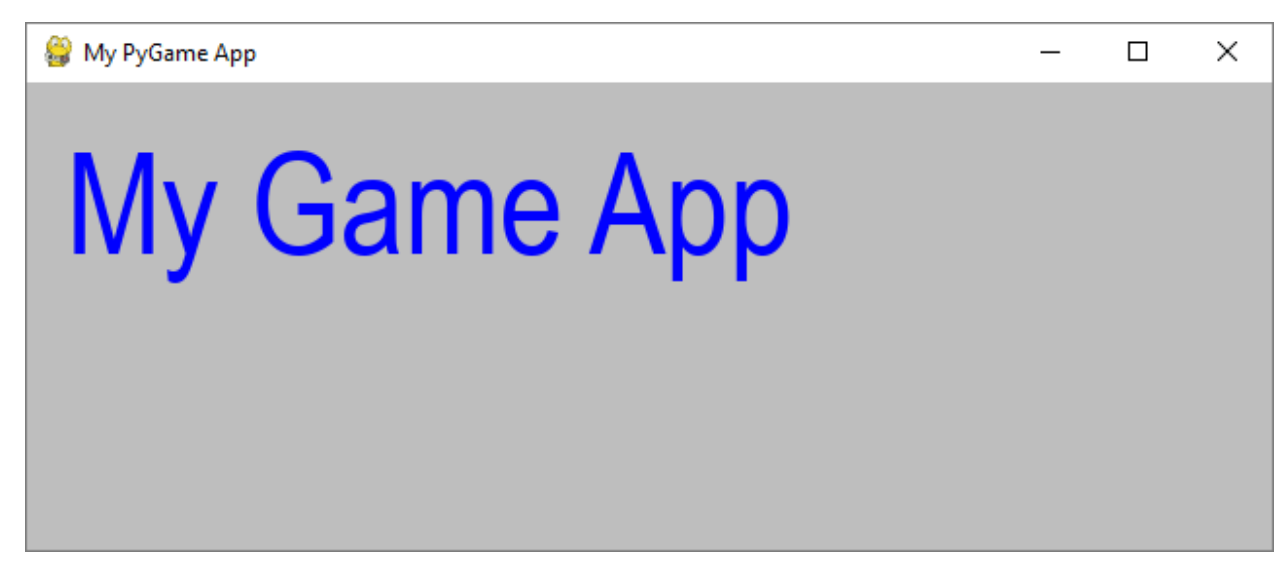

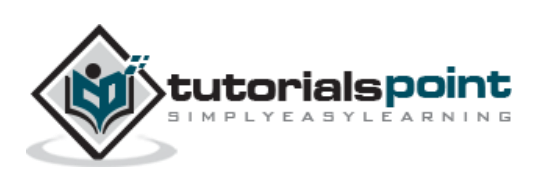

Any bitmap that is drawn in our game window and that can move around is called a Sprite. The pygame.sprite module contains classes and functionality useful in game development. Along with a Sprite class to create collection of sprite objects, there are functions that enable collision of sprite objects.

The Sprite class serves as a base class for different objects in the game. You may have to put one more objects in groups. for that purpose, group classes are also provided.

Let us first develop a Sprite class by subclassing the sprite.Sprite class. Each object of this Block class is a rectangular block filled with black color.

```
class Block(pygame.sprite.Sprite):
     def __init__(self, color, width, height):
        super() . _init ()
         self.image = pygame.Surface([width, height])
         self.image.fill(color)
        self. rect = self.image.get rect()
```
We shall create 50 block objects and put them in a list.

```
for i in range(50):
     block = Block(BLACK, 20, 15)
     # Set a random location for the block
    block.rect.x = random.randomRange(screen width)block.rect.y = random.randrange(screen height)
     # Add the block to the list of objects
     block_list.add(block) 
   all sprites list.add(block)
```
We create a block with red color call it player, and add it too to the list.

```
# Create a RED player block
player = Block(RED, 20, 15)
```
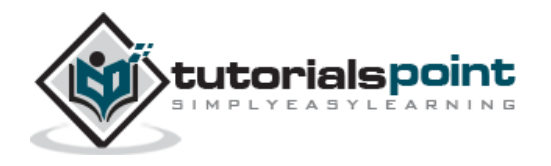

all\_sprites\_list.add(player)

Inside the game's event loop, detect the collision of red block (player) as it moves along with mouse motion and black block and count the collisions.

The event loop code is as follows:

```
while not done:
     for event in pygame.event.get(): 
         if event.type == pygame.QUIT: 
             done = True
     # Clear the screen
     screen.fill(WHITE)
     # Get the current mouse position. This returns the position
     # as a list of two numbers.
     pos = pygame.mouse.get_pos()
     # Fetch the x and y out of the list,
        # just like we'd fetch letters out of a string.
     # Set the player object to the mouse location
    player.rect.x = pos[0] player.rect.y = pos[1]
     # See if the player block has collided with anything.
     blocks_hit_list = pygame.sprite.spritecollide(player, block_list, True)
     # Check the list of collisions.
     for block in blocks_hit_list:
         score += 1
         print(score)
     # Draw all the spites
    all sprites list.draw(screen)
     # Go ahead and update the screen with what we've drawn.
     pygame.display.flip()
```
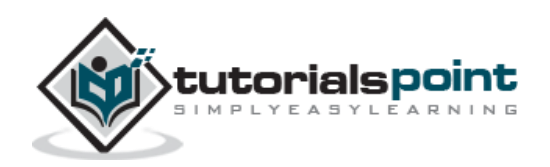
```
 # Limit to 60 frames per second
     clock.tick(60)
pygame.quit()
```
Run the above code. Move the player block to capture as many black blocks. The score will be echoed on the console.

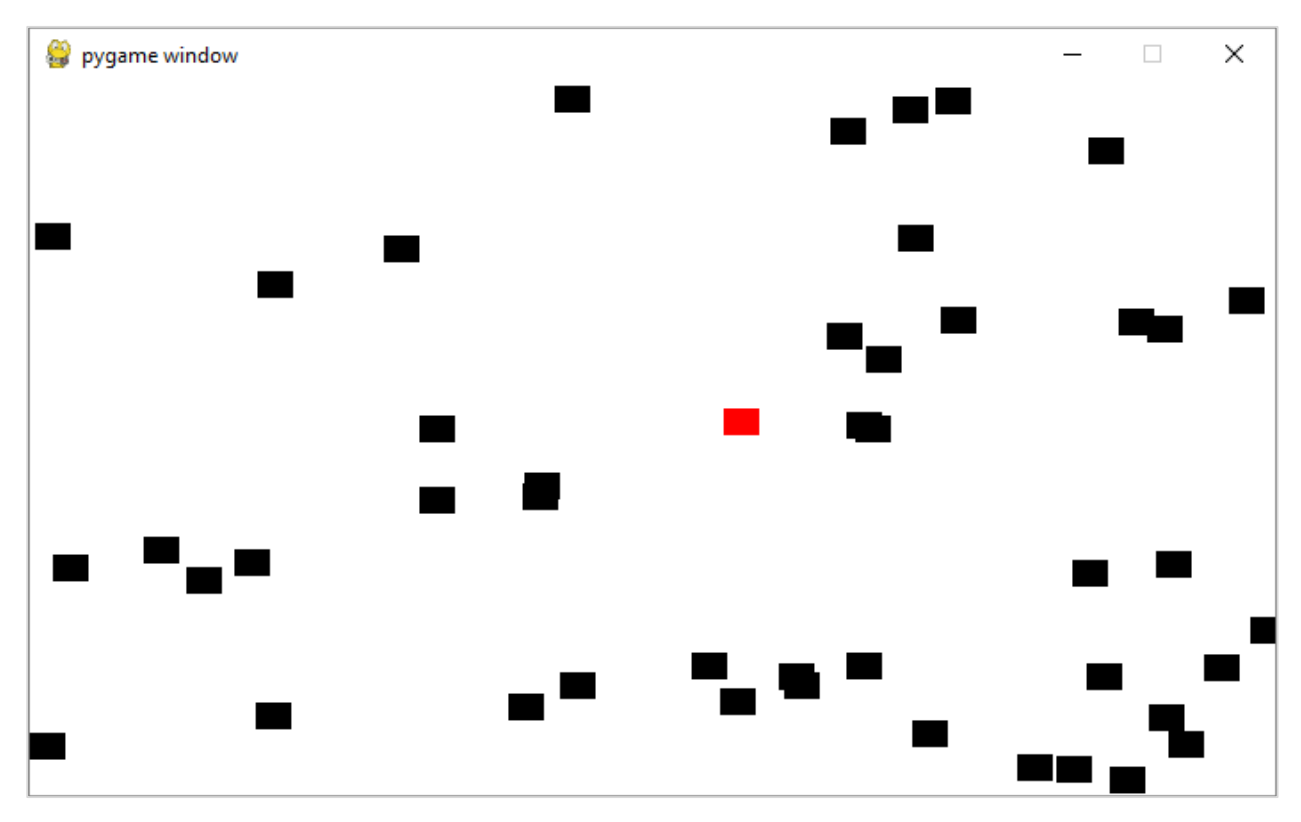

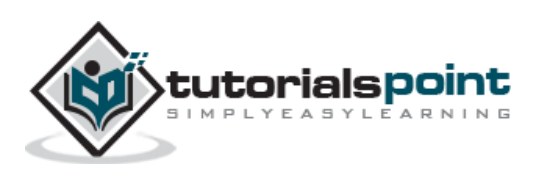

## **26. Pygame — PyOpenGL**

OpenGL is a cross-language, cross-platform API for rendering 2D and 3D vector graphics. By interacting with a graphics processing unit (GPU), it achieves hardware-accelerated rendering. PyOpenGL library is Python's binding for OpenGL.

We need to install it using pip utility:

```
pip3 install pyopengl
```
First we shall import functions from OpenGL.GL and OpenGL.GLU (utility functions) modules.

OpenGL specifies objects within the space by defining vertices or nodes. Lines between vertices are called edges. The OpenGL code is written between glBegin and glEnd.

In our example, we shall draw a cube with following vertices and edges:

```
verticies = (
    (1, -1, -1),
    (1, 1, -1),(-1, 1, -1),(-1, -1, -1),(1, -1, 1),
    (1, 1, 1),(-1, -1, 1),(-1, 1, 1) )
edges = (
    (0,1), (0,3),
    (0, 4),(2,1),(2,3),
    (2,7),
     (6,3),
     (6,4),
     (6,7),
     (5,1),
```
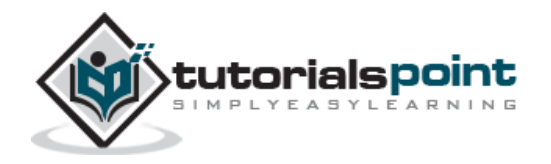

 (5,4), (5,7) )

The cube() function performs OpenGL drawing:

```
def Cube():
     glBegin(GL_LINES)
     for edge in edges:
         for vertex in edge:
              glVertex3fv(verticies[vertex])
     glEnd()
```
The GL\_LINES attribute to glBegin() tells that lines are to be drawn.

We need to specify OPENGL and DOUBLEBUF flags in set mode() function that sets up the display.

pygame.display.set\_mode(display, DOUBLEBUF|OPENGL)

Then call the gluPerspective() determines the perspective. The first parameter is the degree of the field of view. The second value is the aspect ratio. The next two values here are the znear and zfar, which are the near and far clipping planes.

```
gluPerspective(45, (display[0]/display[1]), 0.1, 50.0)
glTranslatef(0.0,0.0, -5)
```
Inside the Pygame event loop, first rotate the current matrix, clear the color buffer and depth buffer, and call cube() function. Finally, we update the display window.

```
while True:
         for event in pygame.event.get():
              if event.type == pygame.QUIT:
                  pygame.quit()
                  quit()
         glRotatef(1, 3, 1, 1)
         glClear(GL_COLOR_BUFFER_BIT|GL_DEPTH_BUFFER_BIT)
         Cube()
         pygame.display.flip()
         pygame.time.wait(10)
```
The complete code of the example is as follows:

import pygame

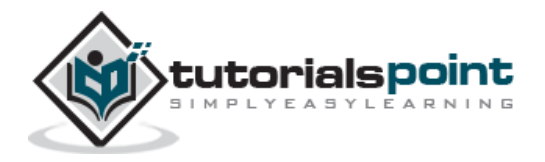

```
from pygame.locals import *
from OpenGL.GL import *
from OpenGL.GLU import *
verticies = (
    (1, -1, -1),(1, 1, -1),
    (-1, 1, -1),(-1, -1, -1),(1, -1, 1),(1, 1, 1),(-1, -1, 1),(-1, 1, 1)\lambdaedges = (
    (0,1),(0,3),(0, 4),
    (2,1),(2,3),
    (2,7),
     (6,3),
    (6, 4), (6,7),
    (5,1), (5,4),
     (5,7)
     )
def Cube():
     glBegin(GL_LINES)
     for edge in edges:
         for vertex in edge:
             glVertex3fv(verticies[vertex])
```
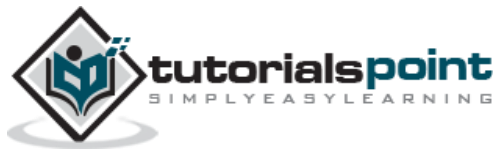

```
 glEnd()
def main():
     pygame.init()
     display = (800,600)
     pygame.display.set_mode(display, DOUBLEBUF|OPENGL)
     gluPerspective(45, (display[0]/display[1]), 0.1, 50.0)
     glTranslatef(0.0,0.0, -5)
     while True:
         for event in pygame.event.get():
              if event.type == pygame.QUIT:
                  pygame.quit()
                  quit()
         glRotatef(1, 3, 1, 1)
         glClear(GL_COLOR_BUFFER_BIT|GL_DEPTH_BUFFER_BIT)
         Cube()
         pygame.display.flip()
         pygame.time.wait(10)
main()
```
Run the above code. You will see a rotating cube on Pygame's window surface. This is a short demonstration of capability of PyOpenGL. A detailed discussion of this library is beyond the scope of this tutorial.

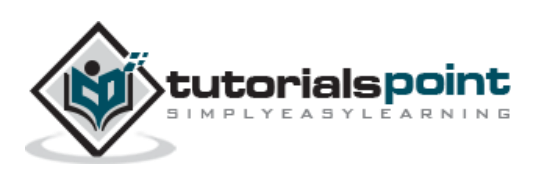

## Pygame

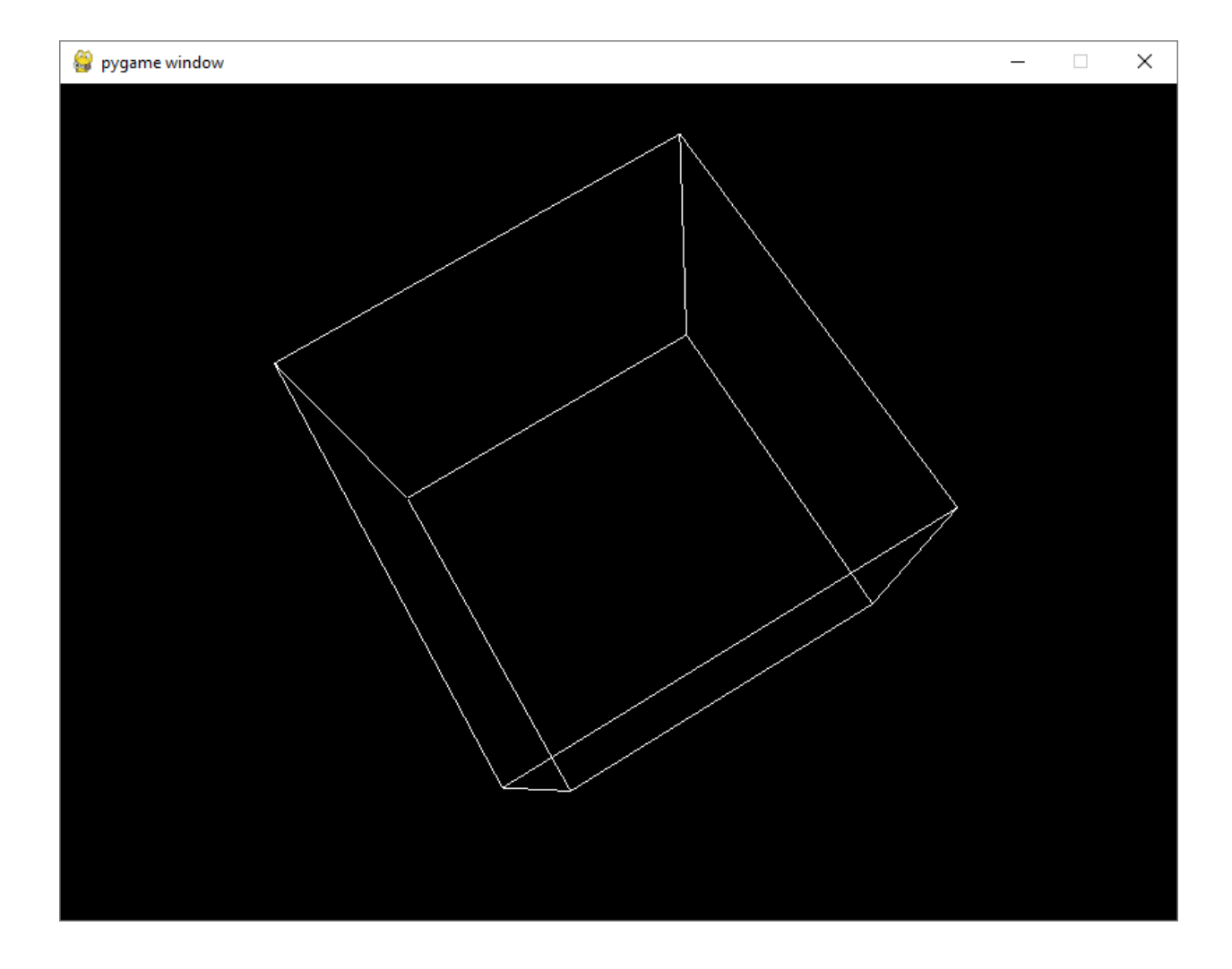

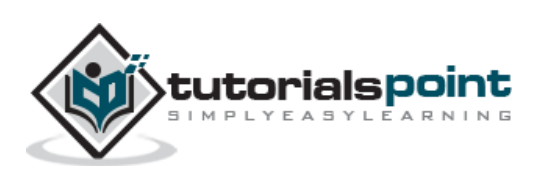

Top level pygame module defines pygame.error as a standard Pygame exception. This exception is raised whenever a pygame or SDL operation fails. You can catch any anticipated problems and deal with the error. The exception is always raised with a descriptive message about the problem.

```
>>> import pygame
pygame 1.9.6
Hello from the pygame community. https://www.pygame.org/contribute.html
>>> screen = pygame.display.set mode((640, -1))
Traceback (most recent call last):
  File "<pyshell#1>", line 1, in <module>
     screen = pygame.display.set_mode((640, -1))
pygame.error: Cannot set negative sized display mode
```
Being derived from the RuntimeError exception, which can also be used to catch these raised errors.

```
>>> try:
     screen = pygame.display.setmode((640, -1))except pygame.error as e:
     print ("unable to set display: ", e)
```
unable to set display Cannot set: negative sized display mode

There are two more functions in this module to set and retrieve error message.

## **set\_error(error\_msg)**

SDL maintains an internal error message. When pygame.error()standard pygame exception is raised, this string is used as error message.

It gets the current error message.

## **get\_error()**

It returns the string as error message of pygame.error() message.

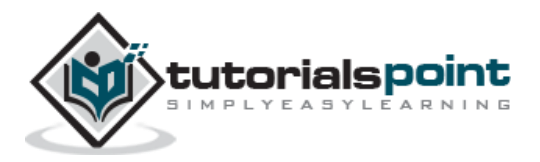